# Orange County PC 01 10 00 3 blts

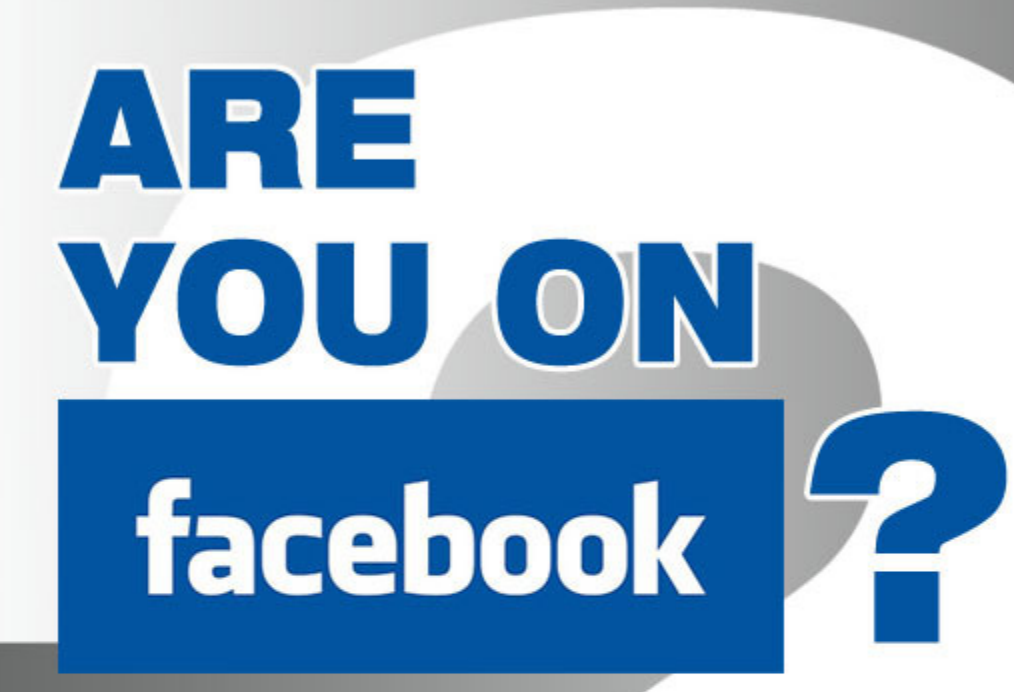

vol. 30 no. 6 / june 2012

may program 2 favorite shot 3 feedback 4 **keyword explained 5** word tip 6 excel tip 7 awesome sights 8 ask the experts 9 prevention news 12 wireless ezmouse 13 the dam book review 14 ipaid for ipad 16 tablets! tablets! 17 bank check scam 18 fbi gets involved 19 free online education 20 word perfect tips 23 ask leo! 24 cancer gift cards 27 user group news 28 member information 29 orcopug information 30

**program by mike lyons**

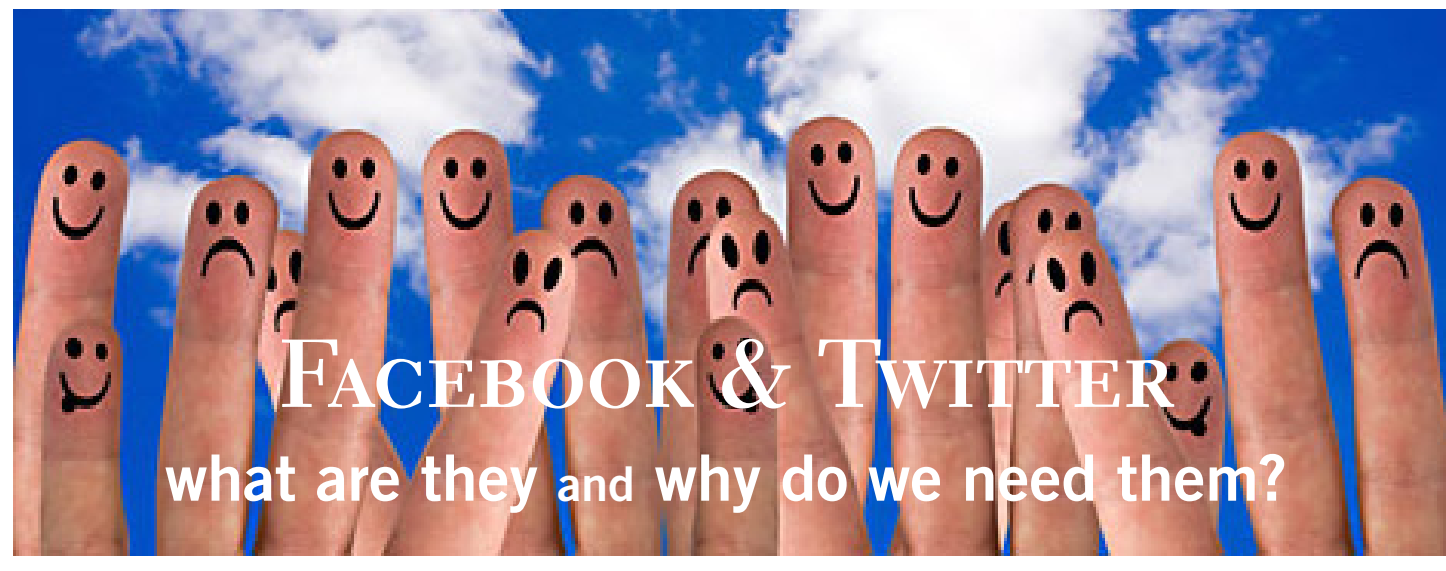

#### *by Mike Lyons, ORCOPUG president*

Over the last couple of weeks, I've been asked by<br>several people what's the story with Facebook<br>and Twitter? Now I don't know if the interest is<br>due to all of the stories about Facebook's recent IPO and several people what's the story with Facebook and Twitter? Now I don't know if the interest is due to all of the stories about Facebook's recent IPO and subsequent stock market adventures or not, but it probably would make a good subject for our club meeting.

Disclaimer: I have both a Facebook account and a Twitter account. I resisted Facebook for a long time (until a group I belonged to used it as their main method of communicating with members). I seldom visit the Facebook website.

Twitter, on the other hand, is something I check several times a day. These social networking services do help people connect with each other, but are not competing sites.

Facebook was the launched in 2004 and spread rapidly among college students. At the time, MySpace was the dominate social network that mainly catered to musicians, but Facebook had a better environment, more features, etc., and once Facebook opened up to more than just college students, it really took off.

Twitter also enjoyed a rapid ascent (though not quite as fast as Facebook's) when it was launched in 2006 and became an "overnight sensation" during the 2007 South by Southwest Interactive Conference. Whereas your Facebook page includes photos and is not limited on the amount of text you or your friends post, Twitter is limited to 140 character messages called "tweets." Originally, Twitter didn't allow photos, but that has changed in the last few years. The 140 character limitation has remained and that's part of the charm of Twitter.

The use of URL shorteners and hashtags makes things searchable on Twitter. Facebook requires that you scroll through your "Wall" to assemble multiple thread entries on a topic. Since I am primarily interested in information gathering and event notifications, I find Twitter faster. Both Twitter and Facebook now have apps for all kinds of portable devices, so you can be in instant communication anywhere you have a signal.

What kind of things can these social networks do? Twitter is the fastest to send and receive breaking news. During the bin Laden raid, there was a Pakistani outside the compound tweeting about it as it was going down. Major news events appear on Twitter well before established media even knows about it. Facebook recently added an organ donor option to their timeline bar and the result was over 100,000 Facebook users signed up as a result of this social engineering action.

Non-media companies have now caught on to this huge marketing tool and have created their own company Facebook pages and Twitter accounts. As usual, some companies use these tools very well, and some would have been better off never touching them. Product marketing, customer interactions, and promotions are all available. Some companies have found this so valuable, that they have full time staff doing just the social media stuff.

Those of you that have used either Facebook or Twitter, or both, feel free to share your experiences on how you use these social media services and let us know what you like and dislike about their services.

**So join us at 6 p.m. at Coco's and order dinner before the meeting gets underway at 6:30 p.m.**

Favorite Shot

**These are tulips on the south side of our house. Taken with the 105 f2.8 macro lens off a tripod. Tomorrow, I'm going take a few more using my 35mm/f1.8 DX lens and an extension tube. Extension tubes go between the lens and the camera. They have no optical glass but will allow you to focus closer with the lens. I experimented with a 12mm extension tube and the 35mm/ f 1.8 lens. I was focusing about four inches from the subject. The area in focus is very shallow.**

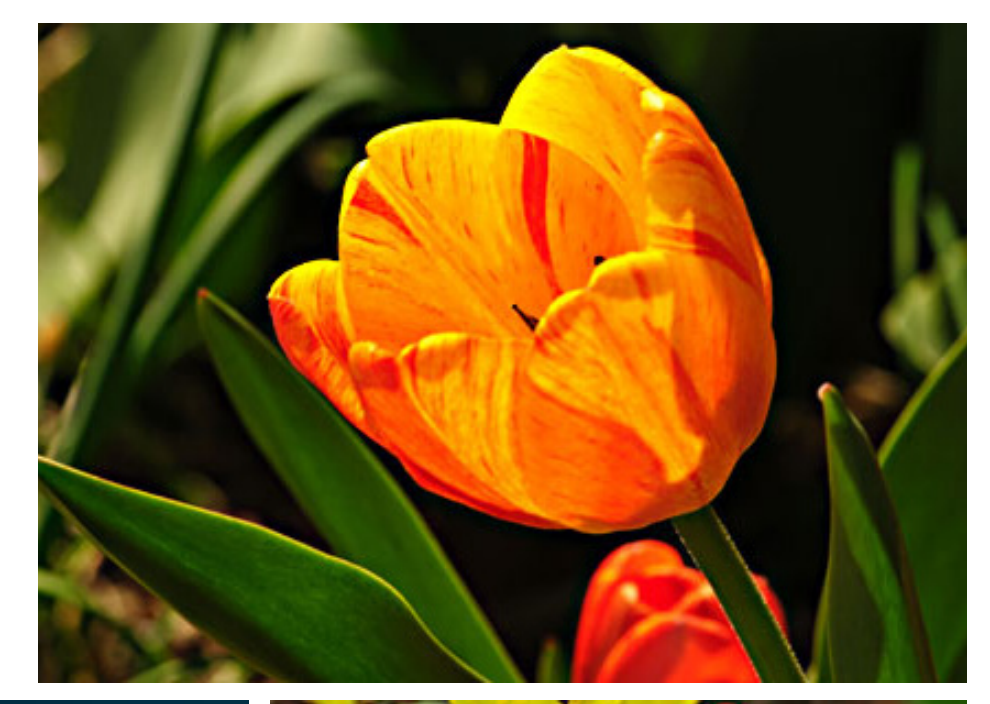

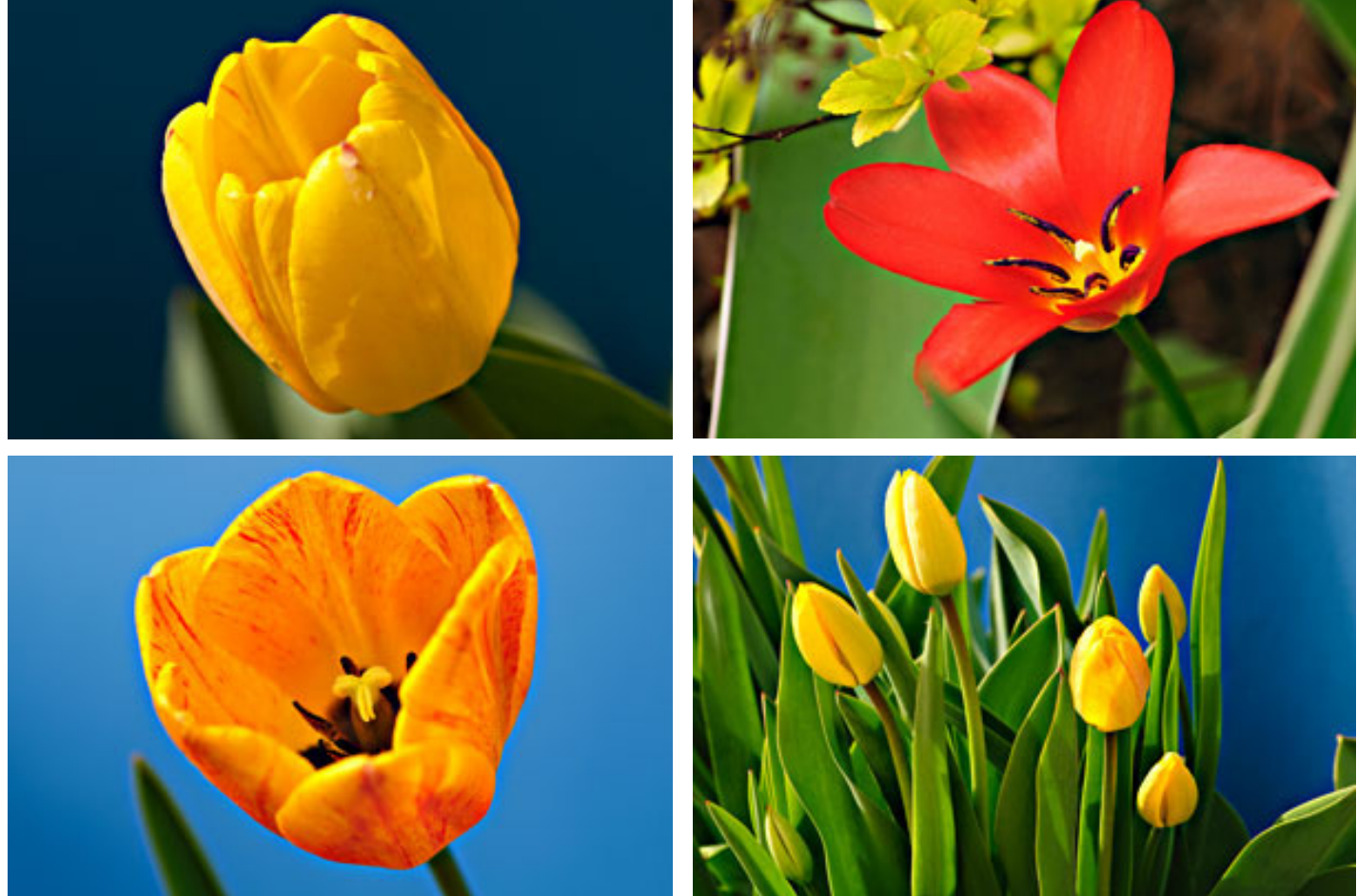

Winnipeg PC Users Group, Canada PHOTOS BY NEIL LONGMUIR

# *feedback*

#### **Mike Lyons, President ORCOPUG, California**

Regarding Flashback: Part of the problem is that Mac users have bought into the Apple hype that as users they don't have to worry about viruses and malware on their computers. As a result, they are much less likely to do updates and take precautions that Windows users have been doing for at least a decade. One security entity stated that Apple is at least ten years behind Windows in implementing security changes.

*(See page 5 for an explanation about Flashback, May's secret keyword. –LG)*

#### **Frank Bollinger ORCOPUG, California**

I think it would be helpful<br>to mention the cross street, Berkeley Avenue, either on the newsletter map or the accompanying description. I come up Harbor Boulevard from the south and turn on Berkeley Avenue to get to the parking lot. For anyone coming from that direction, I think turning on Berkeley is easier than going past the restaurant and looking for a way to turn around and come back.

*(Thanks, Frank. See the back page for a new map. –LG)*

#### **Carl Westberg ORCOPUG, California**

Arecent "Windows Secrets" newsletter had a useful lead article "New Scam involves PayPal and Western Union" by Woody Leonhard, http://windowssecrets.com/ top-story/new-419-scam-involvespaypal-and-western-union or short URL http://bit.ly/Knz9r1

#### **Jon Jones NCMUG, California**

In Apple's ecosystem, iWorks<br>refers to a suite of productivn Apple's ecosystem, iWorks ity applications in their aggregate form for the Mac desktop. In the App Store, each of the elements of the suite has their own iOS equivalent, and is sold individually as separate apps. They are "Pages," "Keynote," and "Numbers." They must be identified by these names, and don't otherwise show up under an iWorks designation in the App Store.

I use Keynote and Pages, on both Mac and iOS. The iOS versions are scaled down and not as powerful, but still quite nice.

Pages is the layout and quasiwordprocessing app that I used for our newsletter. But I used the desktop version. I did some on-thego work with the iOS version when traveling, but always finished the

documents on the desktop. But the iOS app is perfectly capable in its own right.

Keynote is Apple's version of Powerpoint. I used Powerpoint for many years as a teacher. I am perfectly comfortable with it. But when Keynote came along, I never looked back. I still have both (KN and PP) on the desktop, but Keynote is easier to use and produces better looking results. iOS version is also a bit scaled down, but quite capable in its own right.

I have Numbers on my desktop (I bought the whole suite as a package, but each of the applications are now available independently for the desktop too), but I have never actually used it. I don't own the iOS version of it at all.

#### **Tony Lake, Retired Utah**

 $\mathbf M$ ap of religious faiths represented in the United States by percentages can be seen at http://www.usatoday.com/news/ graphics/pew-religion-08/flash. htm

It's an interactive map, so put your cursor over any state and read the bar graphs on the right side.

**may keyword explained**flashback

Trojan targets a Java vulnerability on Mac OS X

Kopple and its customers<br>got a hint of what was is<br>Defender outbreak This wear a got a hint of what was in store with last year's Mac Defender outbreak. This year, a much larger and more disturbing outbreak has infected more than 600,000 Macs with a piece of malware called Flashback. The entire Flashback episode has in fact exposed Apple's security weak spots," Ed Bott said in his April 29 ZDNet blog, http://zd.net/KhbRTg.

Eugene Kaspersky (in April) argued that Apple is "ten years behind Microsoft in terms of security.

Rick Mogull, in an April MacWorld.com article said, "While the original version of Flashback and its initial variants relied on users to install them, this new form is what's called in the security business a drive-by download: Rather than needing a user to install it, Flashback uses an unpatched Java vulnerability to install itself.

"If you visit a malicious (or unwillingly infected) website hosting Flashback, the program attempts to display a specially crafted Java applet. (We don't yet know how many websites host Flashback.) If you have a vulnerable version of Java installed and enabled in your Web browser, the malicious code will infect your system and then install a series of components," Mogull also said.

"After initial infection, Flashback pops open a Software Update window to try and obtain your administrative password, but it does so only to embed itself more deeply into your Mac. Even if you aren't fooled at this

point, you are still infected.

"Once it succeeds in infecting your Mac, Flashback inserts itself into Safari and (according to F-Secure) appears to harvest information from your Web browsing activities, including usernames and passwords. It then sends this information to command-and-control servers on the Internet.

"The significant thing is that, unlike almost all other Mac malware we've seen, Flashback can insinuate itself into your system if you merely visit an infected webpage and are using vulnerable software. You do not need to enter your administrative password or to manually install anything."

For the full article, go to MacWorld.com, http://bit.ly/JjhNrb

# creating a table of contents from heading levels

If you are writing a long document or a book, you may was<br>to create a Table of Contents<br>(TOC) for your document. The f you are writing a long document or a book, you may want to create a Table of Contents easiest way to create a TOC is to use heading levels, as defined by the Word styles. To do this, follow these steps:

1. Position the insertion point where you want the TOC inserted.

2. Choose Index and Tables from the Insert menu. (In Word 2002 or Word 2003, choose Reference from the Insert menu, then choose Index and Tables.) Word displays the Index and Tables dialog box.

3. Make sure the Table of Contents tab is selected. (Figure 1.)

4. If you are using Word 97, choose From Template in the Formats list. In later versions of Word, make sure the Formats drop-down list at the bottom of the dialog box is set to From Template.

5. Using the Show Levels control, specify how many heading levels should be included in the TOC.

6. Click on OK.

If you are using Word 2007, then the steps are a bit different:

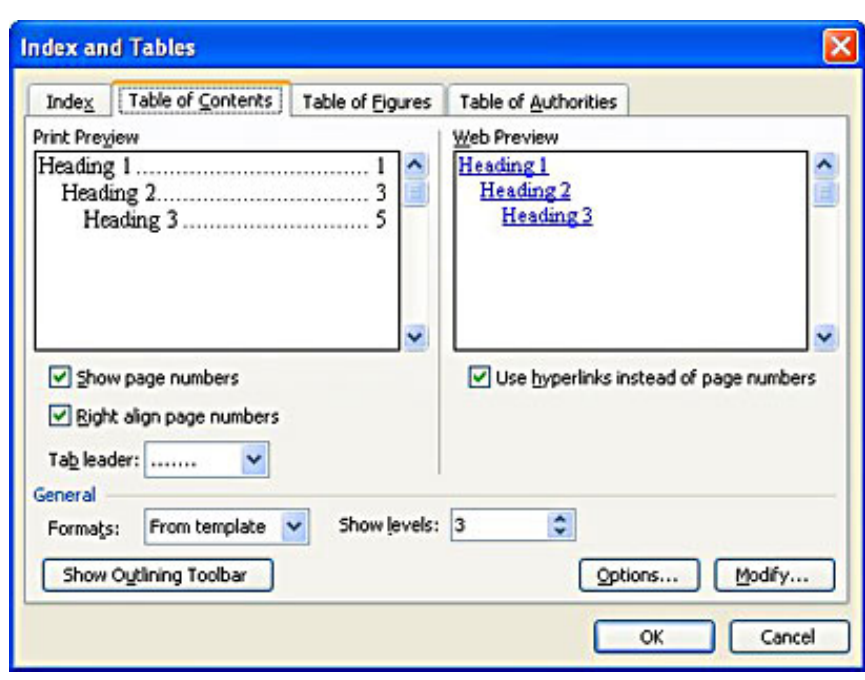

Figure 1. The Table of Contents tab of the Index and Tables dialog box.

1. Position the insertion point where you want the TOC inserted.

2. Display the References tab of the ribbon.

3. Click Table of Contents in the Table of Contents group. Word displays a drop-down list of TOC options.

4. Choose Insert Table of Contents. Word displays the Table of Contents tab of the Table of Contents dialog box.

5. Make sure that the Formats drop-down list is set to From Template.

6. Using the Show Levels control, specify how many heading levels should be included in the TOC.

7. Click on OK. This tip applies to Microsoft Word versions: 97, 2000, 2002, 2003, 2007 and is at http://bit.ly/ JHWKhu

Copyright © 2012 by Sharon Parq Associates, Inc. Reprinted by permission. Thousands of free Microsoft Word tips can be found online at http://word.tips.net.

# setting print titles

Often it is helpful to repeat a certain number of rows at the top of the your worksheet printout, or a certain number of columns at the left of the printout. This is particularly useful if you are using the rows or columns certain number of columns at the left of the printout. This is particularly useful if you are using the rows or columns as titles for the information in your worksheet. To set print titles, follow these steps: 1. Select the worksheet whose titles you want to set.

2. Display the Page Setup dialog box. (Choose Page Setup from the File menu or, if you are using Eexcel 2007, display the Page Layout tab of the ribbon and then click the small icon at the lower-right of the Page Setup group.)

3. Make sure the Sheet tab is selected. (See Figure 1.)

4. In the Rows to Repeat at Top field specify the rows you want to repeat (if any).

5. In the Columns to Repeat at Left field specify the columns you want to repeat (if any).

6. Click on OK.

When specifying rows or columns in steps 4 and 5, you only need to provide the row or column names (such as \$1:\$3 or \$A:\$B); actual cell coordinates are not acceptable. You can also use the mouse to specify the columns or rows to be used. First click your mouse in the field you want to set and then select the rows or columns you want repeated.

You should note that titles are not actually started until they are actually encountered when printing. Thus, if you select titles that would appear on page 3 of your printout, they will not begin repeating until page  $4$  is printed.

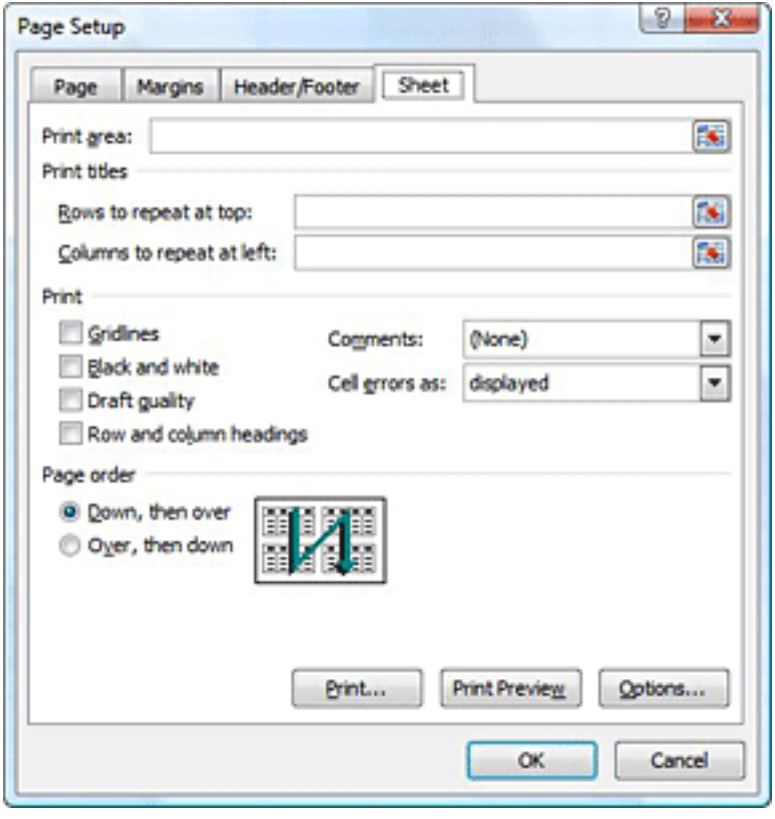

Figure 1. The Sheet tab of the Page Setup dialog box

This tip applies to Microsoft Excel versions: 97, 2000, 2002, 2003 and 2007. It is at http://excel.tips.net/ T002847\_Setting\_Print\_Titles.html

> Copyright © 2012 by Sharon Parq Associates, Inc. Reprinted by permission. Thousands of free Microsoft Excel tips can be found online at http://excel.tips.net.

avesome online sights

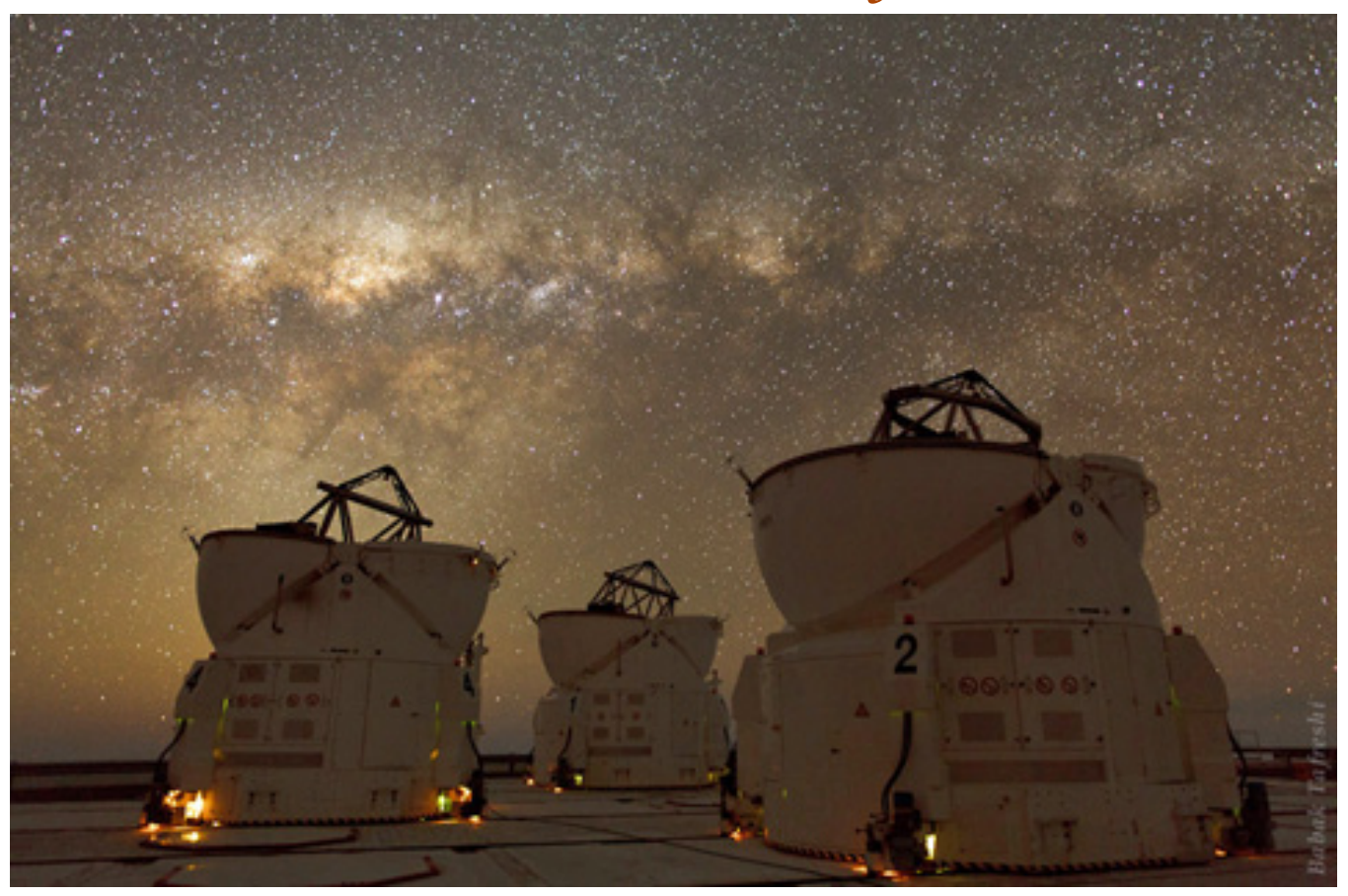

Photograph by Babak Tafreshi

# **time-lapse gives rare glimpse at atacama's starry nights**

This magic place shows...<br>
how the nights on our planet can truly look like if there is no light pollution. Those are silent, peaceful nights. In pauses when all equipment is running, and you have a moment off, you get immediately thrown back to yourself and to your role in the universe, in a direct, straightforward way just by watching that beautifully glowing night sky. If you stand there, you see a shadow of your feet just from the light of the Milky Way—http://bit.ly/JrSZzj

# **photo-realistic pencil drawings come to life**

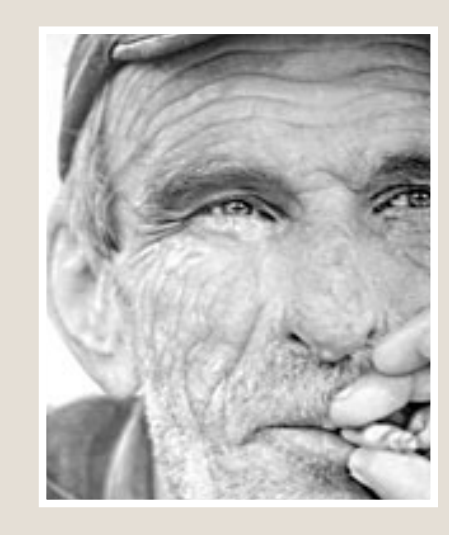

Paul Cadden's work is astoundingly realistic. The detail, the shading, the long hours spent creating the large pencil drawings which emulate black and white photographs is awe inspiring. Look at some of the challenging subjects: elderly people, whose wrinkles tell a lifetime of hardship while reflecting on the present, drawings of youth sharing a smoke outside a bar, a reclining nude, the busy streets of New York, http://bit.ly/LKGOyY

# **ask the experts**

compiled by bob goodman, cajun clickers

## **windows live movie maker revisited**

**inda Gonse**, **Editor/Webmaster Orange County PC Users Group:** Walter Scott in the May issue of the CCnews said:

L *"I doubt if any Microsoft product will open a mov file, as this is a format developed by Apple. You might just want to pony up for QuickTime Pro which is somewhere around \$30. If I remember correctly, it will edit mov files."*

In searching for a logo to use with this Ask the Experts question reprinted in our newsletter, I ran across an answer to the question about importing .mov files into Windows Live Movie Maker. According to these instructions, written by L.H. Henry, Jr., it would not be necessary to buy a QuickTime video editor.

*"How to Import MOV Files In To Windows Live Movie Maker [easy]: …A little while back I posted a review about Windows Live Movie Maker (beta) and I talked about all the new features in the performance of the new application, but after the article was posted someone brought to my attention that Windows Live Movie Maker doesn't handle highdefinition MOV files correctly.*

> *"During the process of my review I never got a chance to test those types of files. Today I did and Windows Live Movie Maker definitely has a problem with handling QuickTime movie files; but there is a solution (http://tinyurl. com/6stozo5)."*

I don't know how easy this is, but it should be worth trying first before buying another program.

# **clamshell cd cases**

**Cornell Tramontana**: At the January meeting, one of the door prizes was Clamshell CD Cases which were much more damage-resistant than jewel cases. I saw some shell cases shaped like clam shells, but wasn't sure whether they were lookalikes.

Does it have to say "Clamshell"? If it does, where were they obtained?

**Walter M. Scott**: Amazon has several different clamshell CD Cases. Use the search string "clamshell CD cases." They have online reviews.

**Ed Walker**: "Clamshell" is a generic term like floppy disk. There are a few different sellers of these items. If you Google for clamshell and find something that looks like it, should be okay.

*Turn to next page*

# **iolo technologies**

**Carol Hall**: Is Iolo Checkup a safe application to use on an XP machine, circa 2005? Thanks for any reply.

**Ed Walker**: I haven't used the Iolo System Checkup, but I always try to make a complete system backup (operating system and installed programs) before trying out new products. I use Acronis True Image Home for making system backups.

#### **acronis backup**

**Sprague Pugh**: How do you view an Acronis backup file?

**Ed Walker**: Acronis backups can be viewed with your Windows Explorer; just double-click to open it as you would any file to see the contents.

**Chandan Sharma**: The .tib (Acronis backup file) will need the Acronis software installed on the computer before the file can be opened. I learned that when I tried to open an old backup file that I copied to my new computer prior to installing the Acronis software.

## **freeze during startup**

**John & Betty**: I continue to freeze up, on startup, most of the time. I have started in Safe Mode but do not really know what to do other than shut down and reboot in normal startup. I've tried F-1 1 during startup, then selected Repair Startup. It then states: *To use Microsoft Startup Repair Tool, you must exit Recovery Manager*. Then at the bottom of the

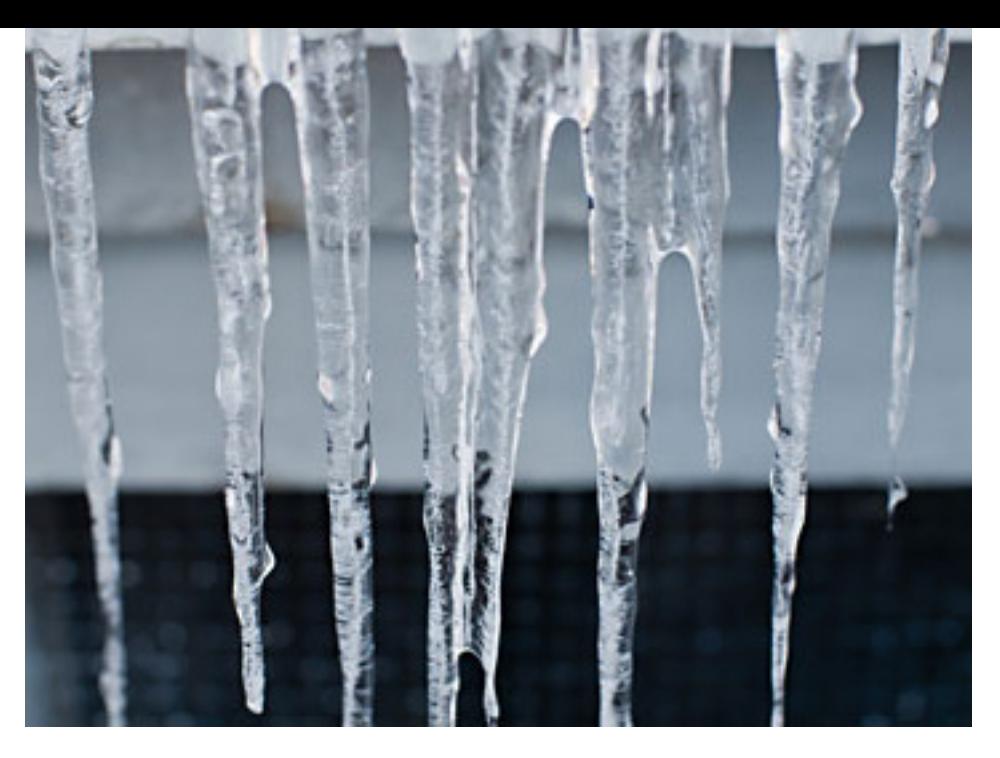

I had problems with my computer freezing up on startup and sometimes it would freeze during use too.

same page it has: *To launch Microsoft Startup Repair Tool, click Next*. These seem to contradict each other. Anyway, neither seems to do any repairs.

**Mickey Christensen**: A computer guy came to my office to fix a couple things. I had problems with my computer freezing up on startup and sometimes it would freeze during use too. The problem they found was that I had an external disc that was acting up, and when it would check the peripheries, it would hang up and not go any further. I have no idea how to fix this, but one of the things he had me do was run the drive check and repair program that he downloaded from the website of the drive maker (Seagate for me). It took about 1 2 hours to run on each drive. I have two 1TB drives as back up for the other internal drives. After all this, my computer seems to be working now.

# **converting a file name to excel**

**John & Betty**: How do I convert an Open Office spreadsheet file name to Excel ?

**Larry Braud**: Under File, Go to Save As and pick the one you want.

**Ron Spruell**: You can set the default file type at Tools->Options- >Load/Save->General

**Ed Walker**: Open the file with OpenOffice, then choose "Save As" and change the file type (the line below the file name) to .xls or .xlsx. You can even change the default file types to always save as .xls without having to change it every time. (Look under Preferences.) You can make similar changes to your text documents, making .doc or, docx the default file type.

*Turn to next page* As long as I have to contend with both Open Office and MS Office,

I set the default file types to match MS Office so that I never have to worry about portability.

#### **gmail hack attack**

**William DePierri**: I found an interesting Article about a Hack Attack on an Individual's Gmail Account. The trials and tribulations of having a hacker take over a Gmail account and then send a fake message about needing money to the Gmail account address book: http:// tinyurl.com/6w2qkgx. The story was written by the victim. It will make you think about what you should do to protect yourself from this type of attack.

# **microsoft office compatibility pack**

**William DePierri**: Microsoft has released a software package for users of older versions of Office that allows you read and save files that are saved in the Office 2007 formats. For example MS Word files saved with the file extension of .docx rather than .doc. In addition, there appears to be a compatibility package for Office 2010 formats. The Compatibility Pack for Windows 2007 files can be accessed at: http://tinyurl.com/bo94fta Happy Computing!

#### **searching for a file**

**John & Betty**: I can't locate a file that I haven't used in awhile. How do I search for it?

**Ed Walker**: John, Here's one method of finding files on your computer: Open "My Computer" or "My Documents" and look for the search button along the top

area of the window. (It may show a magnifying glass.) Click on the search button, select all files, and key in any portion of the name you can remember.

**John & Betty**: Thanks Ed, that works great.

## **dns changer & end of internet?**

**Dancingcajun**: Last night on Channel 2 News there was a disturbing story about the internet ending this year and how your PC could be compromised or infected. They had mentioned to go to for www.dcwg.org more information. I went briefly to the site and saw it was about DNS Changer. Being cautious, I did not go any further till I hear what my Cajun Clickers advised.

**Walter Scott**: If you are infected, you won't be able to access the internet after July. Do a Google search on "DNS changer" for more info.

**Ron Spruell**: Channel 2 news is in the business of reporting news. All the local, and national, new shows try to make it sound like you couldn't live without them. Their main objective is to get people to watch so that they can sell ads. The "end of the Internet" would be a catchy byline.

According to the site you referenced, one out of 3,500 computers (0.03%) are infected. To put it in perspective, 3% of the hard drives will fail in the next year. That's 105 computers per 3,500 computers. It is 105 times more likely that your hard drive will fail in the next year than you have the DNS Changer Rootkit.

To make sure that you aren't infected go to site: http://tinyurl. com/653zsu6. If you are infected, download TDSSKiller.zip found on that page. Unzip and Run. Click on Scan. If it doesn't find the rootkit, then you can rest easy.

**Mickey Christensen**: Tim at Tim's Computers told me something about using Windows XP and Internet Explorer would not allow me to access the internet after some date. I don't remember the date though. I plan on checking more on this later, but for now I am waiting to see what the deal is and if my computer will still be functional, or if I will need to purchase another system.

**Walter Scott**: Mickey, I think that has to do with the switch from ipv4 to ipv6. For more info see: http://tinyurl. com/72m8e3e.

**Cornell Tramontana**: I did a Google search for DNS changer. The DNS changer is a very serious threat. PCs still infected with the botnet on July 9 will be unable to access the internet. Fixing computers after July 9 might not be possible. Here are links to a couple of related PC Magazine articles.

*FBI Repeats DNS Changer Warning:* http://tinyurl.com/6m97rns

*Check for DNSChanger Malware Now:* http://tinyurl. com/6n43aqa

**William DePierri**: I went to the website www.dcwg.org and followed the directions. None of my computers were infected – only takes a couple of minutes.

prevention news OILIN

# safely dispose of your mobile device

*by Joshua Wright, SANS OUCH!*

 $\overline{\mathbf{X}}$  *T*ith the rapid pace of innovation, people often dispose of their older mobile devices to have access to the latest and greatest. However, what happens to your or your organization's private data that is still stored on those old devices? This month we explain those risks and how you can safely dispose of your mobile devices. Download and share https://www. securingthehuman.org/newsletters/ ouch/issues/OUCH-201205\_en.pdf now!

# new trojan/malware spreading rapidly

*by Fred Langa*

Anew spin on an old malware<br>
The "Windows Daily" Adviser" uses realistic-looking — and totally bogus — security warnings to dupe unwary PC users.

Fortunately, this scam is easily avoided — once you know what to look for and what not to do.

Read the rest of the article at http://windowssecrets.com/langalistplus/new-trojanmalware-is-spreadingrapidly/

These subjects are also featured in the article: Choosing between 32-bit or 64-bit Office 2010, Fitting 36 hi-res photos into one tiny e-mail, and Removing Vista from a dual-boot setup.

*Fred Langa is senior editor at Windows Secrets., an online free/fee*  *newsletter His LangaList Newsletter merged with Windows Secrets on Nov. 16, 2006. Prior to that, Fred was editor of Byte Magazine (1987 to 1991) and editorial director of CMP Media (1991 to 1996), overseeing Windows Magazine and others.*

# google alerts users to malware

*by Linda Gonse*

The DNSChanger malware is<br>so widespread that Google has gotten involved in the prevention movement and informs users of their infected computers when a Google search is conducted.

Google's message appears in a yellow strip across the top of their search page and looks like this:

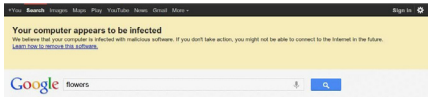

It says:

*Your computer appears to be infected*

*We believe that your computer is infected with malicious software. If you don't take action, you might not be able to connect to the internet in future.*

*Learn how to remove this software.*

The FBI has prepared instructions for anyone who has been infected that give the options they can take to remove this malicious computer software. You can get the 6-page PDF here—http://1.usa.gov/MSbBfs

# *digitz wireless* **ezmouse**

#### *by David Kazmer, SCV Computer Club, California*

any years ago I got my first notebook PC and found out about all the gadgets it would take to be prepared to use any location. There were so many cables that the notebook  $\frac{1}{2}$ about all the gadgets it would take to be prepared to use it at any location. There were so many cables that the notebook case almost wouldn't fit under an airplane seat. Since then, the new technologies that emerged, especially wireless, have taken a lot of the bulk out of the case. One of the remaining bulky items was the mouse, until I discovered the wireless Digitz EZmouse.

The first attraction was the flat, slim design, perfect for my notebook case. It is a small rectangular shape just 4" long by 2.1" wide, by .7" thick and weighs just .132 lbs, but that is just the tip of the iceberg. It is very comfortable to use, as you don't have to arch your

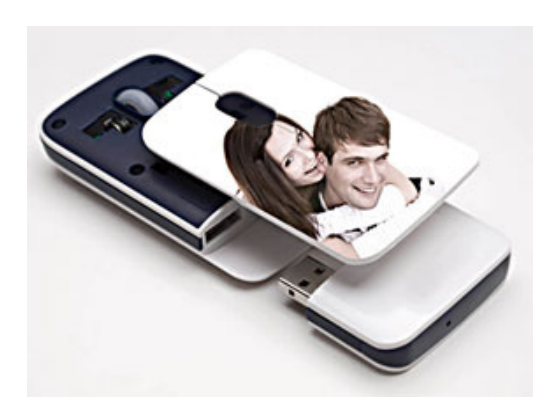

The top cover can be a JPG picture of your choice!

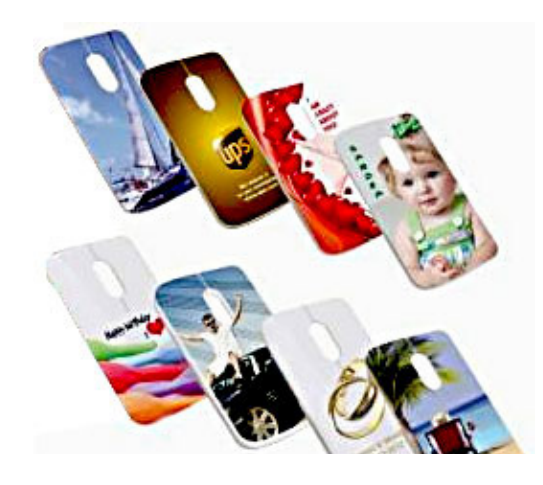

Cost: \$49.95 (Free shipping—USA/Canada) www.digitzgroup.com www.ezmouse.com

hand as with other mice. The shape fits under my hand very nicely, and the two long skids on the bottom glide very smoothly on just about any surface. There are the standard two buttons and scroll wheel, plus pressing down on the scroll wheel is the third button.

One of the amazing features is that it does not require any conventional batteries! The unit contains two lithium-ion polymer batteries, one internal and one attached through a USB connector. The external battery, about 1.25" by 2.25", fits into the rear of the mouse and detaches for charging from any PC USB port. A red LED by the scroll wheel will blink when the external battery has about 15 minutes left. A complete charge would take about two hours and will operate the mouse for about five to six weeks of normal use.

While the external battery is detached and charging, the internal battery will keep the mouse operational for up to three days. To facilitate possible charging access space problems, the USB connector on the external battery is attached by a swivel, and there is an LED at the back of the battery to indicate the progression of the charging. Life expectancy of the batteries, based on normal use, is about eight years! This innovation is impressive.

Stored in the mouse is the wireless 2.4G nano-receiver which plugs into any computer's USB port. Also, if the mouse is not used for about 20 minutes it will go into a sleep mode to save the battery; just click the mouse to wake it up. The optical sensor is 1,600 DPI for high accuracy. A felt carrying bag is included. The mouse is both PC and MAC plug-andplay compatible.

Ready for the icing on the cake? The top cover can be replaced by one of your own design by ordering it from Digitz and sending them a JPG picture of your choice! Check www.digitzgroup.com for more details and an informative video. If the display does not appear in English, just click on the small American flag icon.

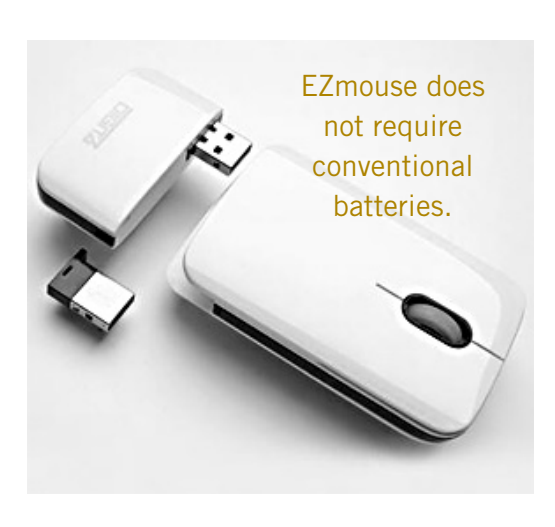

# **The DAM Book 2nd edition**

*by Mike Morris and Bert Broekstra, Front Range PC Users Group, Colorado*

In his Introduction, the author, Peter Krogh states that "This book is written for people who are serious about their photographs." He also says "The approach described in this book is not for the casual photographer." Onc **n his Introduction, the author, Peter Krogh states that "This book is written for people who are serious about their photographs." He also says "The approach described in this book is not for the casual photographer." Once** 

The book is an extraordinary source of information on how to manage many digital photographs or any "digital assets," including audio and video files, which he mentions only briefly. This is not a book about photo editing—by Photoshop or any other photo editing software application (although he talks about Non-destructive, or Parametric Image Editing in chapter 2).

The key elements of this book, in our opinion, are:

#### **Chapter 3 Metadata Chapter 4 Organizing and Naming Files and Folders Chapter 7 Ingestion Workflow**

In fact, "workflow" is the primary lesson we obtained from this book. Each of us established different workflows to suit our needs, but both were based on careful study of the author's recommendations. For example, my colleague uses the raw format a great deal, whereas I do not (yet). I developed one workflow for the scans of many very old family photographs, and a different workflow for my own photos. The

family photograph workflow includes metadata entry to capture as much information as possible about the people and places in those photos. Sadly, many of the people and places in those old photos are no longer identifiable—an excellent demonstration of why Krogh's management techniques are so important.

Metadata, usually defined as "data about data," is fundamental to managing digital photos. Krogh's discussion of this topic was the best we have seen anywhere. He talks about ". . . broad classes (of metadata) . . . mostly measured in how much effort it takes to create the information." That was very important lesson for both my old family photo scans and my own photos. For example, I established a Baseline metadata template that I apply to all of the scans and a different Baseline metadata template that I apply to my photos. In either case, that takes very little effort. Then I add image specific metadata that takes more time.

The use of metadata makes

it unnecessary to try to squeeze descriptive information into the file name. The author states emphatically that "The file name does not have to carry important content information about the file." That turns out to be more difficult to understand than you might think. I had to send detailed instructions on how to access the metadata to family members with whom I have shared those old photos. In several cases I even had to recommend a (free) software application that they could use for that purpose. Those family members were expecting to see a description of the photo's content in the file name (an expectation shared, I suspect, by the overwhelming majority of casual photographers).

*Turn to next page* In his discussion of "The Fine Art of File Naming," the author describes a file naming approach for both the camera original files and what he calls "derivatives (edited photos)." You may not need as many derivatives as the author (unless you are a professional photographer), but his approach (perhaps modified, as I did, to suit your needs) will work

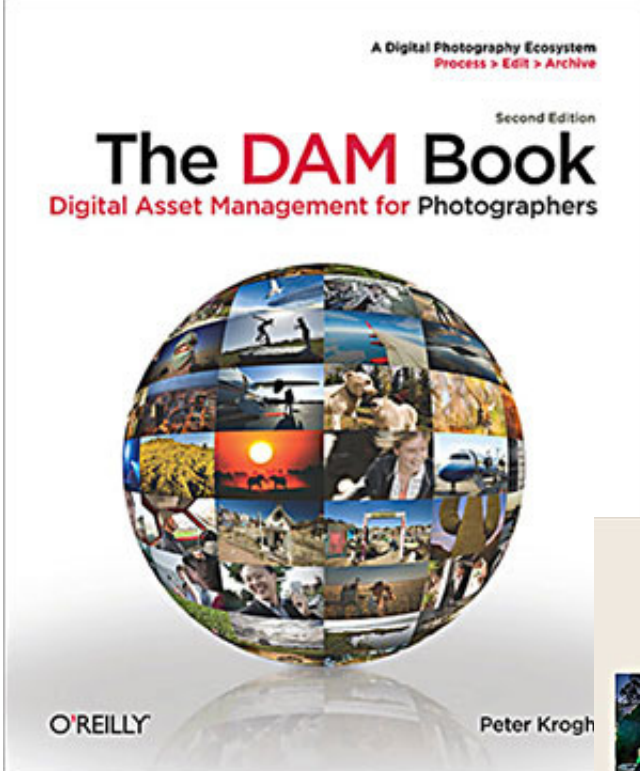

*Written by Peter Krogh, 2009, 496 pages., Published by O'Reilly Media, oreilly.com. ISBN: 978-0-596-52357-2/ISBN 10: 0-596- 52357-2. This book is eligible for the User Group discount from O'Reilly.*

equally well for the serious amateur photographer.

Naming a file is not however, the starting point for managing digital photos. That starting point is when you download the photos from your camera(s) to your computer. In Chapter 7, Ingestion Workflow, the author describes a process that includes applying a unique name (in place of the usual combination of letters and numbers), applying "bulk" metadata, backing up the photos, and other tasks.

One criticism of this book, and it

is a mild criticism, is that it took me some time, moving back and forth between chapters  $3, 4$  and  $7$  (and, to a lesser extent, Chapter 8, Working Files Management) to gain enough of an understanding of Krogh's concepts so that I could adapt them to my less complex needs.

For example, my folder structure for the old family photo scans is very simple—just one folder. However, for my photos, I create a new folder for every photo "event." I define a photo "event" as any occasion where I take photos. It could be a family gettogether, a trip into the mountains or just any time I use my camera. Within each of those events I create 4 subfolders: Camera Originals, Working, Archive, Delivery. While it is not necessary to describe in detail in this review the differences between those folders, it is worth noting that I evolved that structure after reading The DAM Book and evaluating the author's recommendations. It is also worth noting that the Camera

Cover and sample page

Mar A Dryinal Photography En

and can lose there, even if you no longer use the software that:<br>the work. This is the best way to activive forward compatibility<br>images themselves, but of all the important work you do to the

#### **Create Certainty**

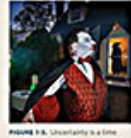

Freed of The an

#### The Benefits of Sound Digital Asset Management

nne grennenne<br>her you are a professional<br>seist in the creation of you<br>seist the form of monetary

Originals are just exactly that. They contain no edits and no metadata. That is my preference. There is much

more to this book. Chapter 5 talks about image storage hardware and Chapter 6 talks about backup software and backup strategies. There are chapters on cataloging software and cataloging strategies. The final chapter

talks about "Data Migration," which covers how to move many previously unorganized photos into an organized file structure, how to move photos from one storage medium to another and a section on converting film to digital files.

This book is a "must-have" for anyone with more than a passing interest in digital photography. It is an excellent book.

In the interest of full disclosure: This book was provided at no charge to the reviewers under the O'Reilly User Group Program (and is now part of the FRPCUG library).

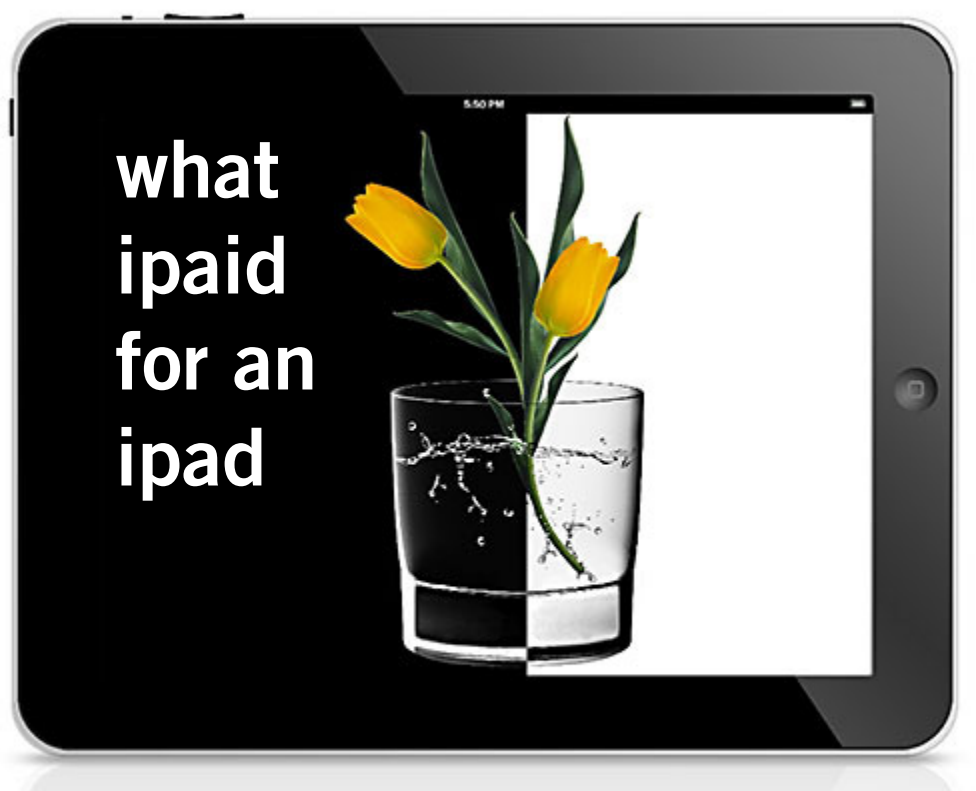

 *by Irv Erdos*

 've wanted an iPad since they first came out, but my wife wasn't totally on board. She's been on a crusade to streamline the budget and insists my purchase comes under the classification of indulgence more than necessity, especially since I already had a laptop.

But I bought an iPad anyway. It cost \$599, but with tax it came to \$645. That was with medium-sized storage capacity. The larger one was \$100 more, so you can't say I wasn't being sensible.

I also bought a protection plan for \$99.

So my task as a prudent, cost-conscious spouse is clear: Find reasons to justify the purchase.

So far, I only know how to use the camera feature, an element I was eager to show off to my wife.

"Look at the beautiful photos it takes," I proudly proclaimed.

"They're almost as nice as the pictures you've been taking with your camera," she replied with a clear measure of cynicism.

A cool feature is that you can broaden or reduce the size of your photos on the screen by simply pinching your fingers together or apart, exactly as you might have observed commentators smartly demonstrate on TV. But I know I'll need more than a "pinching" feature to secure my wife's support for a \$744 purchase.

I also bought a few accessories.

Like a cover.

It was essential, since it's obvious you need one to protect your iPad. A bonus is that the cover doubles as a stand. I probably could have purchased a cheap plastic one for \$30, but I found a nice leather design at Brookstone at the mall.

It's red.

It cost \$149.99 plus tax, but it came with an extremely attractive detachable keyboard.

Yes, I know the iPad has its own keyboard, but is it really practical to type on glass?

So now I'm at \$936, but the iPad really looks great *Turn to next page* in that classy red leather case.

It quickly became clear that my wife was not happy that I spent \$150 for that cover, even a red leather one. She doesn't believe the iPad should be dressed better than I am.

"Those pants you're wearing cost exactly \$120 less than your iPad cover," she squawked.

Her little tirade taught me an important lesson: I don't have to share with her what every little thing costs.

Like that nice set of headphones and the portable speaker I found online for only \$246. I got free shipping, but I guess that wouldn't impress her.

So now I'm at \$1,182, and my wife still complains, perhaps justifiably, that I only know how to take pictures with the iPad.

That's why I purchased those upcoming classes.

*Used with permission from Irv Erdos and the North County Times*

Irv Erdos is a popular, humor columnist for the North County Times. You can email

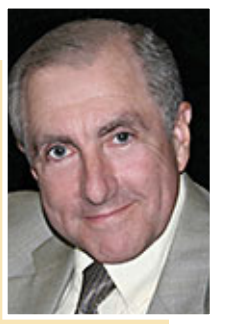

him at Irverdos@aol.com. Read more of his awardwinning articles under the heading of Ham on Wry at http://www.nctimes.com/ news/local/columnists/erdos/

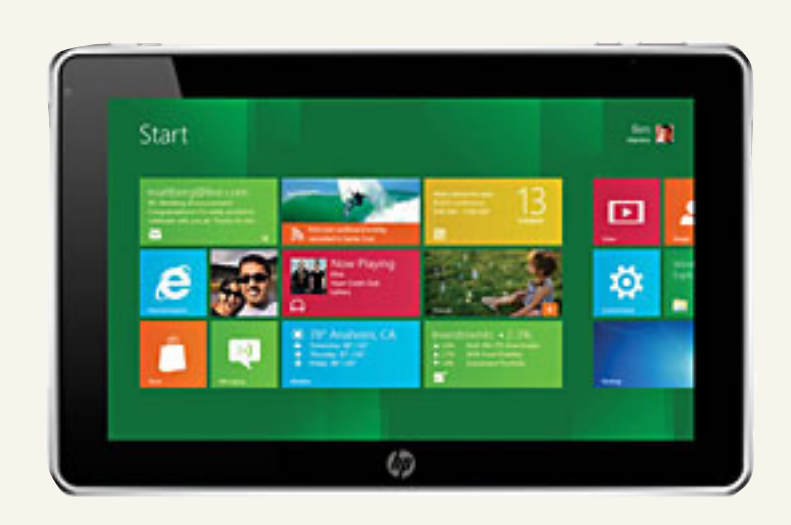

# **hp says windows 8 tablets may have intel and qualcomm processors**

**HP** CEO Meg Whitman recently told investors that the company will be shipping Windows 8 products by the end of the year, and now CNET is reporting some possible details about its tablet plans. According to the site, HP is working on at least three different Windows 8 tablets, powered by chips from Intel and Qualcomm.

# **can windows 8 tablets compete with the ipad?**

Even while taking into consideration price, network options, hardware options, processor, apps, service and support, and screen size and resolution, it's hard to compare an operating system to a single hardware device although it is quite possible to speculate based around what a given operating system is capable of running on.

Microsoft is throwing everything it has at the mobile market with Windows 8, and just about everyone in the tech world has weighed in on whether or not it's too late for Windows to make a splash in the tablet world.

Bottom line: We don't know very much about the upcoming Windows 8 tablet market. Whether or not manufacturers step up, developers hop on board, or even if consumers will want to buy these things is still up in the air. If you asked anyone at Microsoft, they're likely keeping all fingers crossed that the answer to every one of these questions is yes. Read the entire article at LockerGnome, http://bit.ly/ GRkOlX

# **tablets and the web**

Arecent Adobe study found that the share of website visits from<br>
tablets grew about 10 times faster than the rate of smartphones in a two-year period. Adobe tells us 80% of that traffic was iPad traffic.

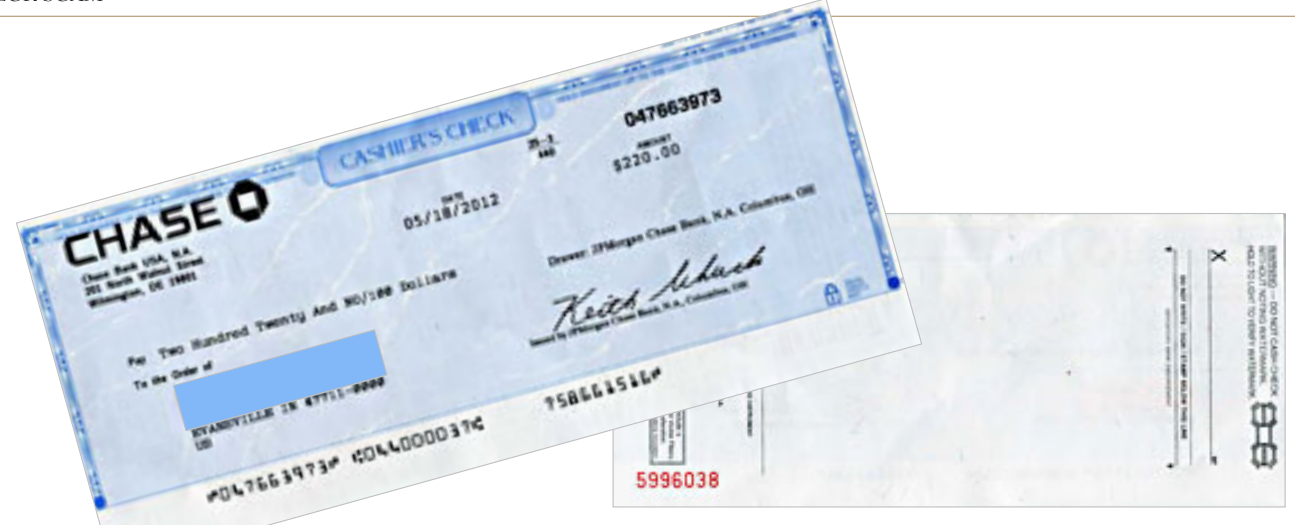

# *"super slick"* **chase bank check scam**

#### *by Pim Borman*

et me tell you about a super slick scam even a cautious person might fall for.

Son Mike received an officiallooking check in the mail from Chase Bank for \$220. Sounds great, except that he has no business with Chase and could think of no reason why he would get that check. The check arrived all by itself, without any note or letter, in an official envelope with a Delaware ZIP code and full postage.

We decided it smelled fishy, but could not figure out how a scammer could benefit from sending it. The check would probably bounce, but no harm done.

There was a telephone number on the check and one would tend to call that number for verification. GOTCHA!! Mike checked the 866 number on the Internet against published Chase phone numbers and, of course, there was nothing like it.

Calling that phone number most likely gets you to a telephone in outer Patagonia or such that will

charge you \$1,000s for the privilege. Lots of people have had that unpleasant experience.

It is a sly trick. Even if you had naively deposited the check and found out that it bounced, you might have called the number for clarification. As they say, they get you coming and going!

At first sight the bogus check looks pretty legitimate, but on closer inspection there are some give-aways.

 The Chase logo does not look authentic and is placed too high on the check. The typewritten amount is unusual on a bank check. And the city address is also suspect, with an incomplete ZIP code and "US" specified as country. The watermark (not visible in the Xerox of course) says "DocuCheck" instead of the name of the bank as you might expect. DocuCheck is a trademark of Appleton Securities and I guess anyone can buy their stationery and print on it whatever they wish.

The scam, of course, is contained in the unobtrusive "For information..." paragraph on the bottom of the back. Call that number and they've got you!

This is a sneaky variation on the common Cashier's Check scam when someone sends you a check in excess of what they owe you (like an eBay purchase) and requests that you refund the excess. Weeks later the cashier's check bounces and you are left with the loss of the returned money and bank charges for the bounced check and a possible overdraft.

If you receive a questionable cashier's check, take it to the bank and ask the teller to verify the routing number before depositing the check.

Pim Borman was newsletter editor and webmaster of the Southwestern Indiana PC Users Group until it was disbanded in

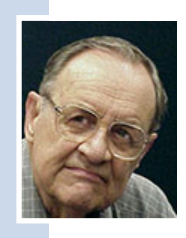

December 2008. He is now enjoying his second retirement and can be reached at swipcug@gmail.com.

EMAIL SCAMS

# **computer user gets "fbi" email**

*by Darry D Eggleston, DarryD.com*

WOW! The FBI emailed me! What kind of good news can that be? And LOOK! It's from the Director! WOW! It's got to be important!

Of course, when the email tells me that the FBI has recovered a semitrailer full of cash — AND some of it belongs to me — how can I resist?

Well, if you get this email — or one like it — you'd better resist it or you'll end up becoming yet another phishing victim.

You can't believe how many scams, phishing emails, and spam emails have entered my inbox since my friend included my email address in the CC — instead of the BCC of his email.

# **scammers send fake fbi emails**

ave you received a suspicious email from FBI Director Robert Mueller or another FBI official? If so, it is a fake. The FBI and the Internet Crime Complaint Center (IC3) have increasingly received reports of fraudulent schemes misrepresenting FBI agents, officials, and/or FBI Director Robert S. Mueller, III.

The fraudulent emails give the appearance of legitimacy due to the usage of pictures of the FBI Director, seal, letterhead, and/or banners. The types of schemes utilizing names of FBI agents, officials, or the Director's name are typically lottery endorsements and inheritance notifications.

# **Did this man send you an email?**

If you received an email from FBI Director Robert S. Mueller, III, it may be a fake.

Check it out at www.fbi.gov/scamssafety/e-scams

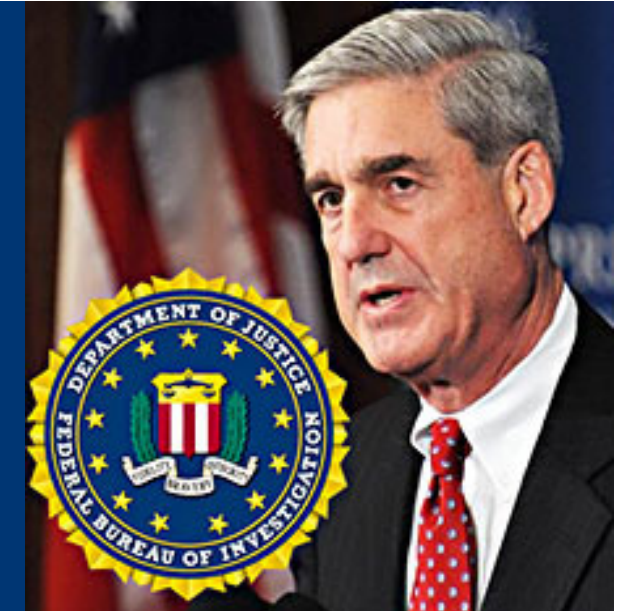

 Fraudulent emails give the appearance of legitimacy due to the usage of pictures of the FBI Director, seal, letterhead, and/or banners.

Other fraudulent schemes representing the FBI claim to be from our domestic as well as overseas offices. The schemes cover a range from threat and extortion emails, website monitoring containing malicious computer program attachments (malware), and online auction scams.

The social engineering technique of utilizing the FBI's name is to intimidate and convince the recipient the email is legitimate.

The FBI does not send out emails soliciting personal information from citizens.

Please be cautious of any unsolicited email referencing the FBI, FBI Director Mueller, or any other FBI official endorsing any type of Internet activity. http://1.usa.gov/KMY2LX

To receive the latest information about cyber scams please go to the FBI website and sign up for email alerts by clicking on one of the red envelopes. If you have received a scam email please notify the  $IC<sub>3</sub>$  by filing a complaint at www.ic3.gov.

For more information on e-scams, please visit the FBI's New E-Scams and Warnings webpage at http://www. fbi.gov/scams-safety/e-scams

# **internet crime report released**

# **More than 300,000 complaints of online criminal activity reported in 2011**

The Internet Crime Complaint Center  $(IC<sub>3</sub>)$  released the 2011 Internet Crime Report. It said 2011 marked the third year in a row that the IC<sub>3</sub> received more than 300,000 complaints. The 314,246 complaints represent a 3.4 percent increase over 2010. The reported dollar loss was \$485.3 million. The most common complaints included FBI-related scams—schemes in which a criminal poses as the FBI to defraud victims identity theft, and advance-fee fraud. http://1.usa.gov/Kej5tn

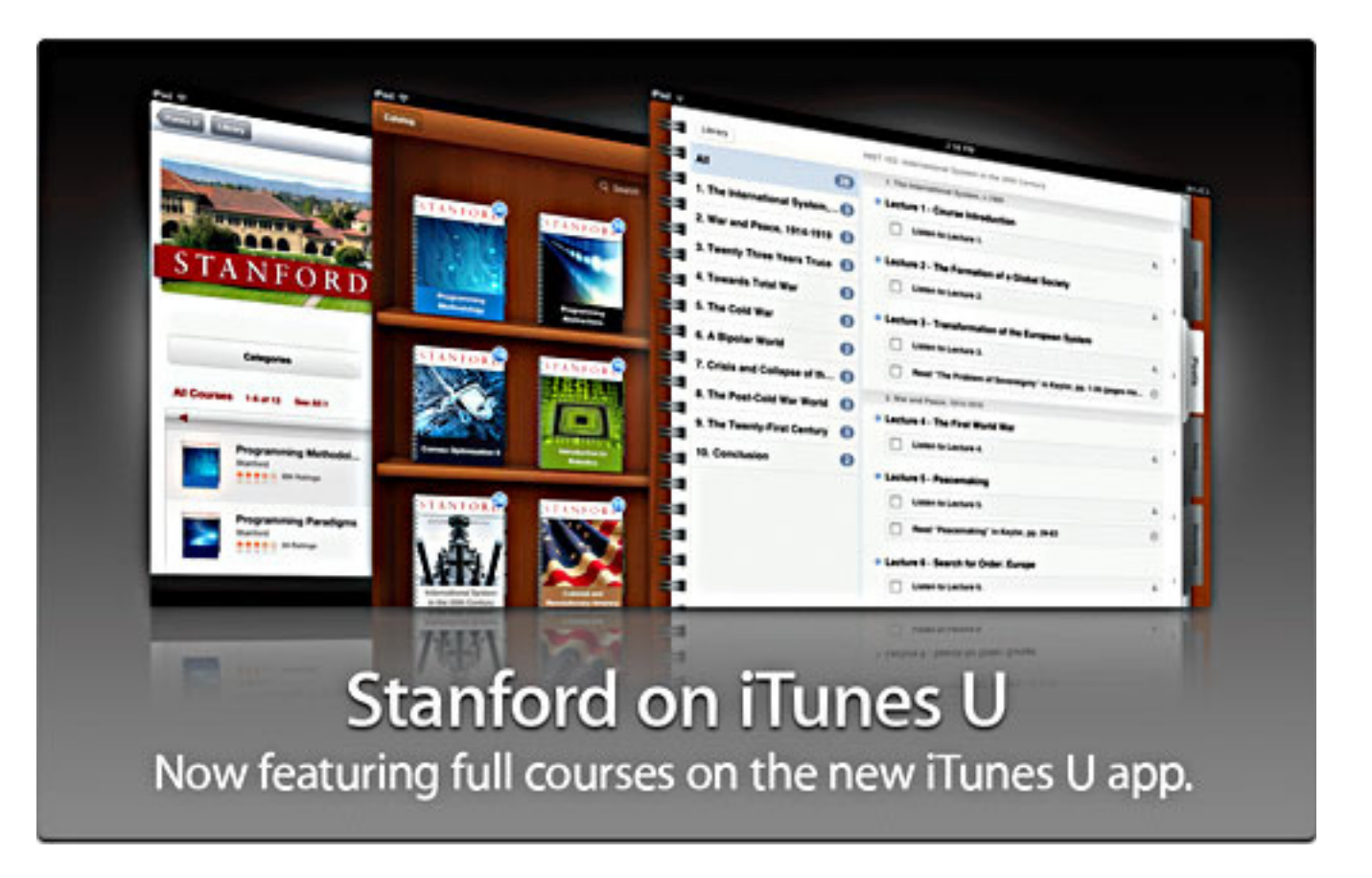

# 12**dozen places to educate yourself online for free**

#### *by Ira Wilsker*

I n recent days, I attended another college graduation, completing my 35th year as a college faculty member.

For many, an appropriate college education is a key to personal success, while many others may benefit from other forms of education. In a recent "60 Minutes" segment (www.cbsnews.com/8301- 18560\_162-57436775/dropping-outis-college-worth-the-cost), PayPal founder and the original financier of Facebook, billionaire Peter Thiel, questioned the necessity of a

college education for many people, and alleged that the cost of higher education is too high for many students, resulting in a trillion dollar student loan debt, much of which will never be repaid.

In the dozen years that I have been writing this column, I have been a strong proponent of "free", whether it is software or other technology related services.

While it will not lead to a college degree, and typically is done on a non-credit basis, there are many of the world's top universities and col- *Turn to next page*

leges, as well as other organizations, that offer totally free college courses, lectures, and educational materials to the general public. While these free non-credit courses may not be a valid substitute for an accredited sheepskin, they may be a source of valuable information which may be beneficial for business, professional or personal use and advancement.

Among the world recognized sources of these free educational opportunities include the likes of MIT, Duke University, Johns Hopkins,

Notre Dame, Yale, Tufts, Stanford, Brigham Young, Oxford, Case Western, and many others. While much of this free education is provided by major universities, a large amount of it is also provided by other organizations, such as the Khan Academy (3200 free lessons online at khanacademy.org) and Apple's iTunes University (see the Examiner, October 14, 2011), as well as government agencies, educational websites, and other sources.

In a recent update on Gizmo's TechSupportAlert.com, its weekly "Finds of the Week (May 14, 2012)" reviewed a website that is a little dated (2010) but still very current in its content.

This website "12 Dozen Places To Educate Yourself Online For Free" at www.marcandangel. com/2010/11/15/12-dozen-places-to-selfeducate-yourself-online , contains a listing and summary of 144 resources that offer free educational material, including entire courses, lectures,

materials, and other valuable resources. According to the author of the website, only identified as "Marc", "Those people who take the time and initiative to pursue knowledge on their own are the only ones who earn a real education in this world. Take a look at any widely acclaimed scholar, entrepreneur or historical figure you can think of.

Formal education or not, you'll find that he or she is a product of continuous self-education." This compilation of information makes it easy for those who thirst for knowledge to locate relevant and free educational coursework.

One of the first institutions listed offering free online coursework was MIT (ocw.mit.edu/index.htm), which operates under the slogan "Unlocking Knowledge, Empowering Minds" which offers 2,100 free courses in many fields of study, and includes free lecture notes, exams, and videos; there is no registration required. Among the 36 MIT departments offering free online coursework are Aeronautics and Astronautics, Architecture, Biological Engineering, Chemical Engineering, Chemistry, Civil and Environmental Engineering, Earth Sciences, Economics, Electrical Engineering, Computer Science, Health Sciences, History, Mathematics, Physics, Political Science, the Sloan School of Management, and many other departments.

Clicking on any of the MIT departments will display a list of available courses, with each course offering a direct download of its material.

Harvard Medical School's Open Courseware Initiative (mycourses. med.harvard.edu/public) offers free materials from about 120 medical school courses in a wealth of medical areas. Some of these courses include genetics, neonatology, OB-GYN, medical ethics, pediatrics, community health, pharmacology, oral health,

> human anatomy, and many other relevant areas.

> Yale University offers about 50 free "Open Yale Courses" from 23 academic departments (oyc.yale.edu). According to the Yale website, "Open Yale Courses provides free and open access to a selection of introductory courses taught by distinguished teachers and scholars at Yale University.

The aim of the project is to expand access to educational materials for all who wish to learn. All lectures were recorded in the Yale *Turn to next page*

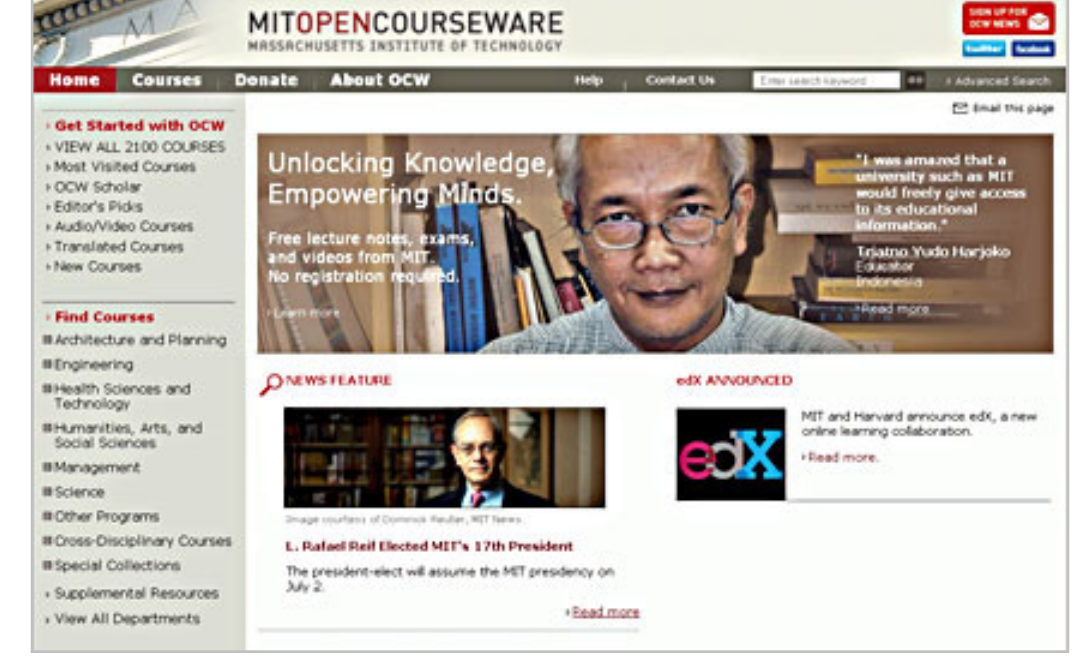

MIT offers 2,100 free courses in many fields of study

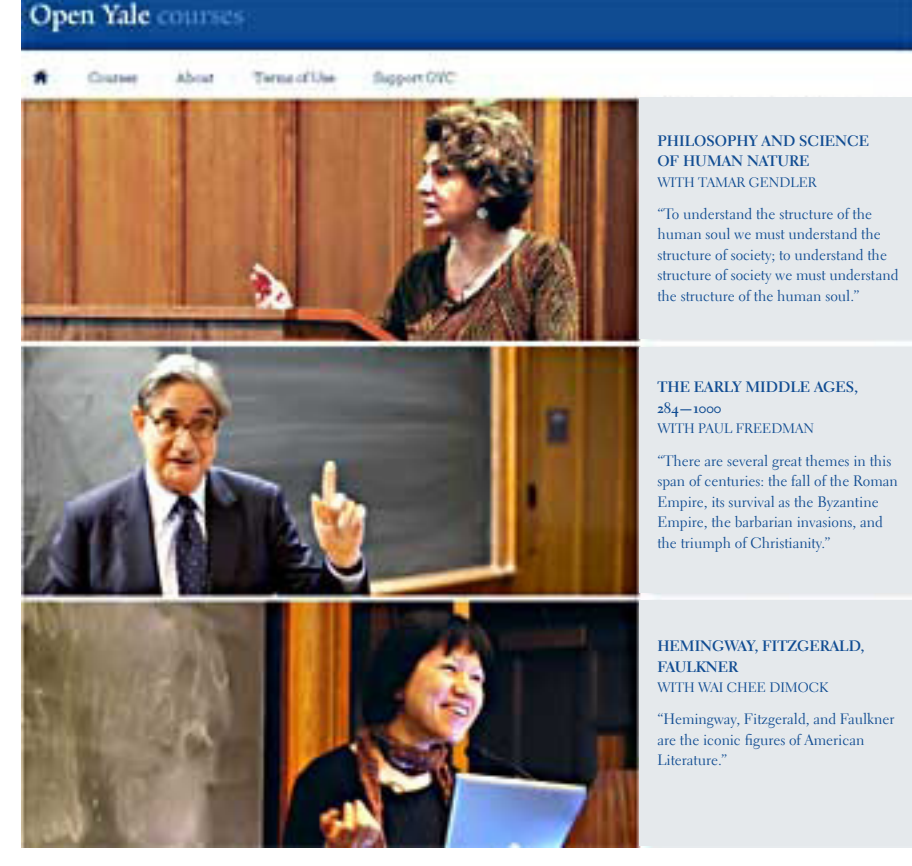

Videos for Yale courses are on Yale's website, YouTube, and iTunes.

College classroom and are available in video, audio, and text transcript formats. Registration is not required. No course credit, degree, or certificate is available."

I experimented on the Open Yale Courses website, and opened the "History HIST 116 – The American Revolution" course and found that all of the professor's classroom lectures were video and audio recorded.

The videos for this course (and all other Yale courses) can be viewed on the Yale website, on YouTube, or on iTunes. The videos can also be downloaded from the course website (warning — the file sizes may be very large) in MOV format.

Lecture transcripts are also available in HTML format, and the audio recordings of the lectures can be heard online or downloaded in MP3 format. I teach economics classes

every semester, and was interested to see what Yale was teaching, so I viewed Yale's ECON 252 – Financial Markets course. In addition to the videos, audios, and lecture transcripts, the professor's PowerPoint slides were also available for viewing or download in PDF format.

With about 50 complete courses in 23 academic disciplines (departments) available, the Open Yale Courses may offer something to everyone.

The University of California – San Diego (podcast.ucsd.edu) offers podcasts and videos from about 250 of its courses, including many from the just completed Spring 2012 semester.

The available podcasts cover the academic gamut from economics to ancient history; from neuroanatomy to endocrinology; and from psychology to calculus. Each of the 250 courses listed is broken down into individual

class sessions, with the available recordings made during those classes.

The podcasts can be listened to online or downloaded in MP<sub>3</sub> format. The videos can also be viewed online or downloaded in MP4 format. I listened to some of the economics podcasts, and may incorporate some of the material in my classes.

For those interested in law, several renowned law schools have posted many of their courses, lectures, and related material online.

Some of the better known law schools that have done this include Duke, Boston College, Case Western Reserve, Harvard, and Stanford.

Case Western Reserve (www.law. case.edu/Lectures.aspx) has posted webcasts of dozens of recent law lectures including webcasts of intellectual property issues, Guantanamo tribunals, internet law, government regulations, medical malpractice, and other contemporary topics.

Stanford University (itunes. stanford.edu) has posted its courses on Apple's iTunes University where they can be viewed using an iTunes application.

Harvard Law School has a variety of contemporary and archived lectures available on its website (www. law.harvard.edu/news/multimedia/ index.html), YouTube (youtube.com/ user/HarvardLawSchool), and at iTunes University.

While not a direct substitute for credit coursework at a college or university, this information may be useful to acquire new knowledge, enhance existing knowledge, or provide reinforcement and review for current academic coursework. With the broad assortment of free non-credit courses, *Turn to next page* lectures, podcasts, videos, PowerPoint slides, and other educational information and materials freely available from many reputable sources, this is another example of the positive aspect of the internet making helpful information freely available to all.

#### **websites**

**http://www.marcandangel. com/2010/11/15/12-dozen-placesto-self-educate-yourself-online**

**http://ocw.jhsph.edu**

**http://ocw.mit.edu/index.htm**

**http://ocw.tufts.edu**

**http://mycourses.med.harvard. edu/public**

**http://www.khanacademy.org**

**http://oyc.yale.edu**

**http://ocw.mit.edu/courses/ sloan-school-of-management**

**http://ocw.nd.edu**

**http://www.law.duke.edu/cspd/ lectures**

**http://itunes.stanford.edu**

**http://podcast.ucsd.edu**

**http://www.khanacademy.org**

**https://www.apple.com/education/itunes-u**

*Ira Wilsker hosts "My Computer Show" a call-in tech support show on KLVI radio, 560AM, 4-5 p.m. Pacific time, Mondays. The show streams live over* 

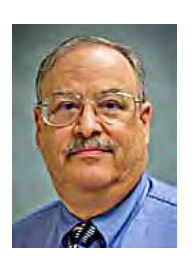

*the net at KLVI.com and on the free iHeartRadio app. His call-in number is 800-330-5584.*

# *tips, tricks, free macros & templates* **wordperfect**

How would you like to have more than 150 WordPerfect for Windows macros and templates—free for the downloading at http://wptoolbox.com? (The site is supported by donations.)

In addition, there are hundreds of WordPerfect for Windows tips.

The tips are for a wide range of users, from beginners to advanced users. However, many of the methods are for intermediate and advanced users. (You can skip over the advanced ones until you are more comfortable with the program.)

The site is a reference source for troubleshooting tips and practical useage tips because the information has been gathered from various sources and many versions of WordPerfect.

Among some of the recent additions to the site are:

**EdgeText** (v1.04)  $- A$  macro that can place a line of text, the date, and/or the filename at one of eight places around the edges of the page, outside the page margins, on all pages or just specific pages. Easily customizable. Updated with additional option to include a time stamp, plus several minor code improvements.

 **WordList (v1.0) —** A macro that

can create either a frequency list of each of the words in the document (or in a selection of text), or an alphabetical list that can be used as a concordance file to help index a document.

**Clipper**  $(v_1, 15)$  **— A macro that** lets you select material in the current document and automatically clip (copy or move) it to a separate temporary document. Clipped material is appended to the temporary document. A dialog remains on screen until dismissed to allow multiple clips. Updated to work with highlighted text and with additional clip separators.

DocStamp (v1.03) – Quickly "toggles" a user-specified document stamp ON and OFF, such as "Draft" or "Copy." The stamp (text with an optional date) is inside a rotated box inside a watermark and is visible outside page margins at the side of the page, parallel to the edge. Easily customizable.

 **BackgroundFill (v1.0) —** Creates a "background page fill" with your choice of color, outside the page margins, on the current page or from the current page forward, according to the specifications of the user. Changes in WordPerfect's page margins will not affect the border.

*I Dell Inspiron 1525. I accidentally 'm running Windows Vista on my deleted all of my drivers. Now I can't start my computer and it even failed to reinstall Windows. What can I do now?*

#### **deleting your drivers**

Deleting all your drivers is absolutely a very bad thing to do. The only solution that I'm aware of to recover from that would, in fact, be to reinstall Windows.

Here's the problem I have with your question (and the reason that I'm not really sure if that's really what's going on here...)

And that is: installing Windows does not depend on anything on the hard drive.

If you're booting from a Windows

installation media, in other words, your Windows Vista DVD, then it doesn't matter that the drivers aren't on the computer because the drivers come from the installation media. So that should just work.

#### **drivers are reinstalled with windows**

What you did here by deleting all the drivers should not affect your ability to install Windows from scratch; either from original installation media; or potentially even from recovery media. That's typically reading some information from a CD or DVD, and then potentially more information from a hidden partition on your hard drive that you haven't touched.

So, I honestly don't know what's

happening here. The right thing to do is exactly what you apparently attempted to do is and that is: reinstall Windows. Why it failed, I honestly don't know. I would have to understand exactly how you attempted to reinstall Windows and exactly what happened; what error messages you got when you tried.

*How can I get rid of ask.com? It's taken over my computer and has muscled out my two browsers: Firefox and Explorer. Now everything I do has to go through Ask.com. I'm running Windows XP. Thanks for your help.*

There are three possibilities I think that come to mind.

1. Ask.com has simply made itself *Turn to next page*

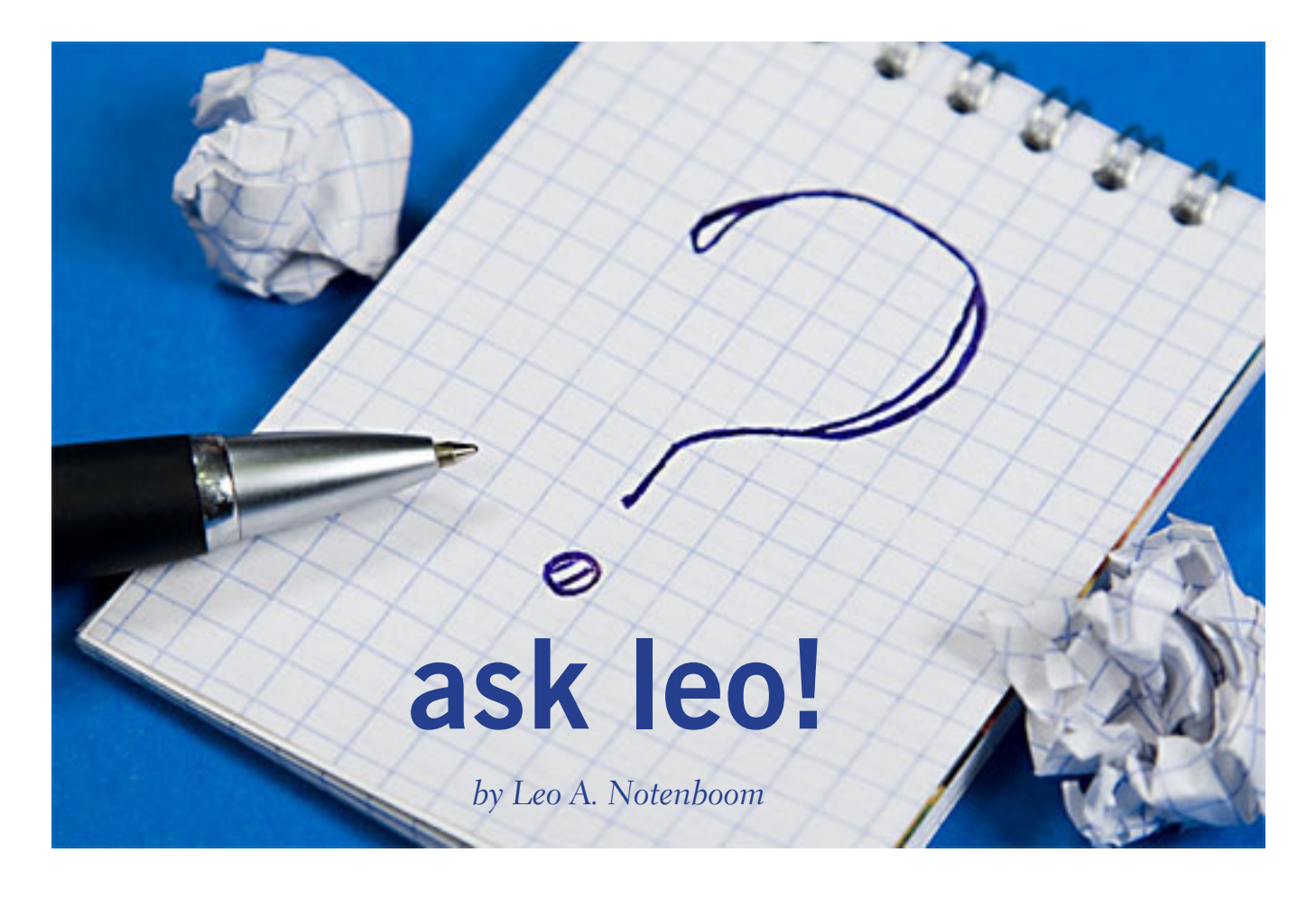

your browser's homepage.

Go back into your browser and set your homepage to be whatever it is you want. I have an article on that, "How do I set my browser's homepage to what I want?" or something similar to that.

That is often the most common cause. You'll visit a site, you'll do something, that basically allows that site to make itself your homepage. Then, every time you open your browser, that's the page that shows up first.

2. It's possible that you've installed something like an ask.com toolbar.

Go into your browser and disable or remove the toolbar that seems to be associated with ask.com.

Many software installations include (unrelated to their installation) additional toolbars that are, basically, provided as a form of revenue generating advertising for that particular software installer. If you don't pay attention it's very easy to install these things accidentally.

I would strongly recommend that you take a look in Control Panel. Look in add/remove programs to see if there's anything related to ask.com there, and uninstall it. Then I would go into both Firefox and Explorer and look in their add-ons. Add-on pages are usually found in their Options sections. Remove any add-ons that appear to be related to ask.com.

Finally:

3. The third possibility is spyware.

Because ask.com itself is reputable, I really don't think this is the

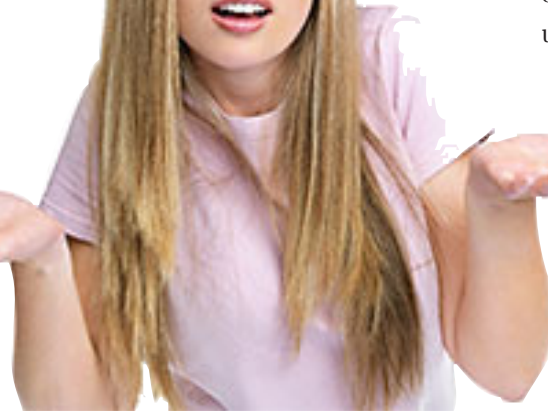

How can I get rid of ask.com?

problem. But, I think it's worth making sure that you're clean; that the machine itself doesn't actually have spyware of some sort on it.

So what I would do in that case is make sure you've got an up-to-date anti-spyware tool; install it; run it. Perhaps also run the free version of Malwarebytes from malwarebytes.org and see if that also ends up removing a problem for you.

*I keep reading here and there that flash memory devices, such as pen drives and camera memory SD cards have a limited number of read/write cycles after which they can go bad or cause errors. So how about SSD drives? Do they too have a limited life expectancy?*

#### **ssd life expectancy**

Yes, but I want to clarify something first.

Limited number of read/write cycles is incorrect. It's a limited number of write cycles.

In other words, the more fre-

quently you write to flash memory, the shorter its lifespan. That's one of the reasons that you don't want to use flash memory for things like your paging file, which is constantly

> written to... and will actually end up shortening the lifespan of that very significantly: specifically on USB flash drives.

People have often asked if they can place their paging file on an external USB flash drive to speed up their system. The answer is yes, maybe for a few seconds after which the flash drive won't work anymore.

#### **ssd, or solid state drives**

So, that leads to the second part of this question.

SSD drives are flash memory, but they are different flash memory. They are (to put it kinda crudely) expensive flash memory.

The flash drives that you have, that you might plug in via USB or other kinds of connections, tend to be relatively inexpensive devices. The technology within them is used with the assumption that they're going to be used significantly fewer times than, say, an SSD drive.

Basically, they're meant to be mass-produced; to be cheap. That's why you can go out and get flash drives for less than a buck sometimes. SSD drives, on the other hand (solid state drives), are designed for longerterm use.

#### **the state of solid state**

The technology underneath the SSD drives is always improving. The *Turn to next page*

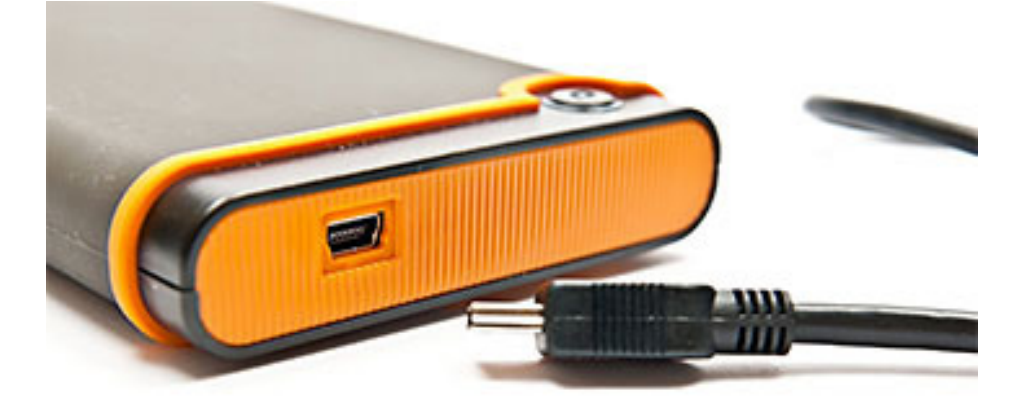

Don't confuse SSD drives (even though they use flash memory) with the cheaper, inexpensive flash drives that are connected via USB.

flash memory that they're using (the technologies they're using) is in constant improvement.

The net result is that when you do the math, when you understand how SSD drives now compensate for this particular limitation of a limited number of writes, the fact is that, yes, they will wear out... but typically, they now have lifespans that are (finally) measured in years.

What that means is that it is not uncommon for SSD drives to actually outlive their usefulness.

Either it will outlive the computer or outlive the software, or outlive the person that's actually using it. The machine itself might be recycled because a new machine comes along.

#### **solid state drives are long lasting**

So SSD drives are absolutely viable right now. I haven't tried one yet myself. I'm looking forward to it on my next machine.

The longevity issue has kinda-sorta been dealt with.

Don't confuse SSD drives (even

though they use flash memory) with the cheaper, inexpensive flash drives that are connected via USB. They really are different orders of magnitude in terms of quality and longevity.

*I have about 8 to 10 GB of old archived .pst files that I would like online just for reference. The problem is that Outlook seems to want to open and/or rewrite these files every time I open the program whether or not the content of those .pst's really changes. As a result, my image backup software picks up the changed disk sectors and bloats my incrementals every day. Is there a solution or a workaround?*

The short answer is no, not that I'm aware of.

The workaround you might consider would be to throw those .pst files on a different drive that's not backed up. So that they become separate from your backup collection.

That's what I happen to do. And the reason I know this is because I experience exactly the same thing.

#### **move the archive files**

I actually have my .pst files out on a storage device on my network. Even accessing them remotely touches the file in such a way that it appears to have been updated: the file actually has changed. This is a side effect (as I understand it) of the way that Outlook works. It actually updates information in the file, even if all you do is look at it. So much so... that it is not possible, as I understand it, to open a .pst file that is on read-only media.

So, if you have a .pst file on a read-only fileshare or you write a .pst file to a CD- or DVD-ROM, then you can't actually open it from that media. You have to copy to your hard disk before Outlook will actually open the file.

It's unfortunate. I'm not aware of a way to open the file read-only. I wish there were one. I would use it myself. So, like I said, the best solution that I can really think of is to just move the archive .pst files to a different drive that is not part of your backup.

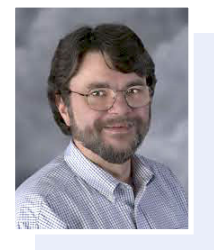

*Used with permission of Leo A. Notenboom, Ask Leo! http:// ask-leo.com. After retiring from* 

*Microsoft in 2001, Leo started Ask Leo! in 2003 as a place for answers to common computer and technical questions.* 

# **here's a way to use gift cards that you don't need**

*by Linda Gonse*

S ometimes we receive gift cards on our birthdays or at Christmas that we never use. They end up in a drawer somewhere or maybe in an envelope marked "Use Someday." But, you are not alone in stashing your gift cards. In fact, the TowerGroup research firm estimates about \$41 billion worth of money on gift cards has gone unclaimed, http://n.pr/L9KV83.

Now, the Cancer Card Xchange at www.cancercardxchange. org/ allows you to contribute unwanted gift cards for cancer patients. It's a 501c3 tax-exempt charity that collects gift cards in any denomination from \$5 to \$100 from any national retailer or major credit card and distributes them to cancer patients.

*Gift cards may be mailed to:*

Emily T. Thomas The Cancer Card Xchange P.O. Box 1004 Collierville, TN 38027

Direct links on the Cancer Card Xchange website allows you to order gift cards from: Amazon.com, American Express, Barnes & Noble, Cardpool, CVS, Kroger, MasterCard, Target, Visa, Walgreens, Walmart, and Whole Foods.

*For online gift card orders use street address:* Emily T. Thomas The Cancer Card Xchange 1772 Cypress Springs Lane Collierville, TN 38017

Since its startup last year, the Cancer Card Xchange distributed more than \$20,000 worth of gift cards to brighten the

lives of over 200 people with cancer all over the United States.

*(IMPORTANT NOTE: I researched Cancer Card Xchange and Blake Fontenay, Communications Director, Tennessee Comptroller, Treasurer and Secretary of State at (615) 253-2668 replied on June 5. He said, "Cancer Card Xchange is a business in good standing with the division, having registered Aug. 5 of last year. There are no complaints or active investigations against the company." Always use discretion before contributing to any online charity or organization. — LG)* 

# **where it all began**

#### *by Emily Thomas*

The idea for the Cancer Card Xchange really began in 2007 while on a trip with my husband to my very first appointment at MD An-

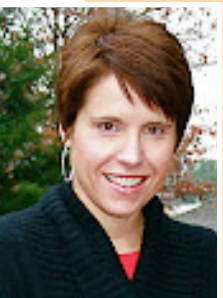

derson in Houston, Texas, hundreds of miles from my home in Collierville, Tennessee.

I was referred to MD Anderson by my ENT in Memphis after a biopsy revealed squamous cell carcinoma on my tongue. I was pregnant with my 4th son at the time. I had successful surgery at MD Anderson and returned for checkups there every few months for two years.

On that first trip to Houston, friends of ours arranged for a gift card to be waiting for us at a popular Mexican restaurant, Pappasitos, in Houston. For good luck, we ate there on every subsequent visit. To this day, that simple gesture of kindness and generosity stands out in my mind more than any of the two years' worth of CT scans

and doctor's appointments.

Today, I am a healthy wife and mother to four sons. My hope is simply that through this endeavor, other cancer patients will remember a bright spot along their journey.

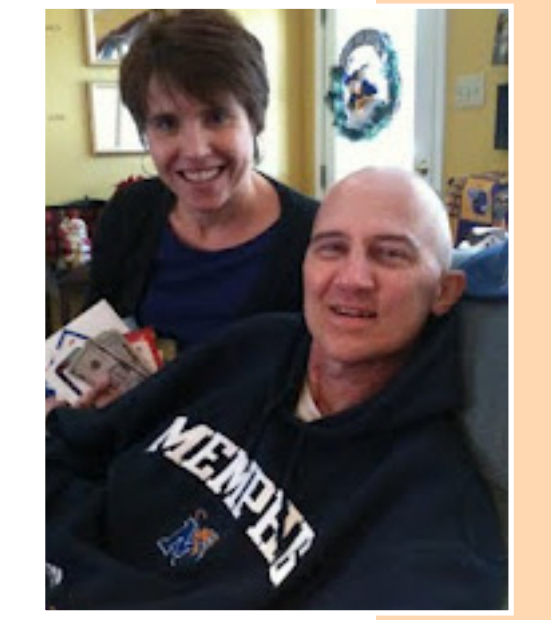

**Emily Thomas delivers cards to Jeff Hawkins, now deceased.**

ORANGE COUNTY PC USERS GROUP — JUNE 2012 **27**

# **secret** *keyword raffle!*

N**o one guessed** the May Secret keyword. The prizes for June are an LED Headlamp and a Family Home Network Cxxxx T-shirt. The keyword is hidden in this newsletter or on our website the Saturday before each meeting.

# **thank you**

**newsletter contributors!**

Bert Broekstra, Bob Goodman, Carl Westberg, Charlie Moore, Darry D Eggleston, David Kazmer, Doug Halonen, Emily Thomas, Frank Bollinger, Fred Langa, Ira Wilsker, Irv Erdos, Jon Jones, Judy Taylour, Leo Notenboom, Linda Gonse, Mike Lyons, Mike Morris, Neil Longmuir, Pim Borman, Sharon Parq Associates, Tim O'Reilly

> July Deadline **june 23**

# **thank you to our 2011 vendors!**

Thank you Acoustica Soft-ware, cemOmax, Corel, Help Me 2 Learn, MGI, McGraw-Hill, Microsoft Press, O'Reilly, SmithMicro, Stardock Systems Inc., User Group Relations, and Wacom Technology Corporation for generously donating your products to our 2011 fundraising raffle!

# **regulation of the internet is proposed by the united nations!**

Forget the Federal Communications Commission; lawmakers now are concerned that the United Nations might make a grab for regulation of the Internet

#### *by Doug Halonen—excerpt from thewrap.com. (Read the entire article at bit.ly/KPbnTf)*

Touse Republicans and Democrats alike on May 31 blasted several<br>proposals circling around the U.N. that could dramatically change<br>the regulatory approach to the internet, including net neutrality.<br>China and Bussia and othe proposals circling around the U.N. that could dramatically change **L** the regulatory approach to the internet, including net neutrality. China and Russia and other countries have proposed that the U.N. mandate international norms governing information and cyberspace, and

China also is seeking to register internet users by their IP numbers. **There is bipartisan concern any such regulations could result in both censorship and taxation of internet content and traffic.**

A coalition of congressional leaders -- including Rep. Mary Bono Mack, R-Calif.; Rep. Henry Waxman, D-Calif.; Rep. Anna Eshoo, D-Calif.; Rep. Fred Upton, R-Mich. and Rep. Greg Walden, R-Ore. — introduced a congressional resolution on Wednesday that urges the Obama administration to continue advocating internet governance "that clearly articulates the consistent and unequivocal policy of the United States to promote a global Internet free from government control."

And on May 31, the same subject was discussed at a hearing by the House Communications and Technology Subcommittee, set up after both Democrats and Republicans said they were concerned about drumbeats that particularly the more authoritarian states want to work through the U.N. to regulate the web.

Russia President Vladimir Putin, for example, last June advocated for using the International Telecommunication Union to monitor the internet in a meeting with the U.N. Agency's Secretary General Hamadoun Touré.

"Does anyone…believe that these countries' proposals would encourage the continued proliferation of an open and freedom-enhancing internet?" FCC Commissioner Robert McDowell asked, specifically discussing the Chinese and Russian proposals.

"If all of us do not pay attention to what's going on, users worldwide will be at risk of losing the open and free Internet that has brought so much to so many," Google Vice President Vinton Cerf said during the hearing.

As it stands, the internet is managed by non-governmental institutions. Those organizations, which include the Internet Corporation for Assigned Names and Numbers, oversee much of the web's management and the creation of the system's voluntary technical standards.

# email addresses

**Bollinger, Frank** *frbollinger@earthlink.net* **Boutwell, Lloyd** *Boutwell65@yahoo.com* **Gonse, Linda** *editor@orcopug.org* **Jackson, Walter** *wvjaxn@charter.net* **Kaump, LeRoy** *leroy\_kaump@hotmail.com* **Klees, Larry** *lklees@dslextreme.com* **Leese, Stan** *stanleese@dslextreme.com* **Loehr, Lothar** *lothar@orcopug.org* **Lyons, Mike** *mike@orcopug.org* **Moore, Charlie** *charlie@orcopug.org* **Musser, Dave** *dmusser@worldnet.att.net* **Westberg, Carl** *carl@orcopug.org* **Wirtz, Ted** *twirtz@pacbell.net*

# **time renewal?** APR. 1 David Musser

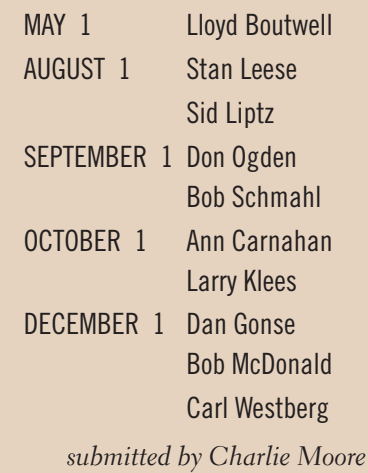

# B**RING USED INKJET PRINTER CARTRIDGES:**

Hewlett Packard, Canon (BC-02, BC-05, BC-20 or BX-3), Lexmark, Dell, Compaq, Kodak, Samsung, Sharp; or any laser printer cartridge, to meetings for our ongoing fundraising project.

# may raffle winners

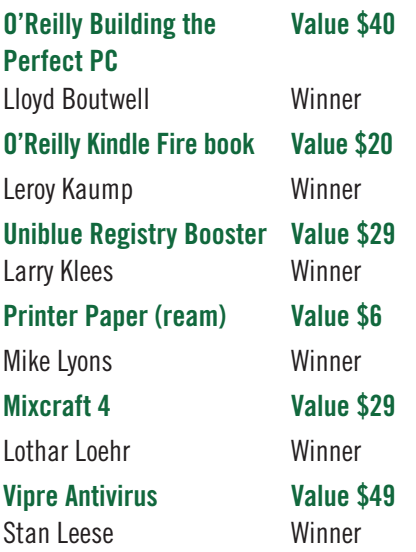

*submitted by Mike Lyons*

# computer shows

**Computer shows scheduled** for future months are on our website at www.orcopug.org/ update.html. Please let us know of any other computer shows we can add to the list.

# **Give Your Computer A Gift…***become a member of ORCOPUG!*

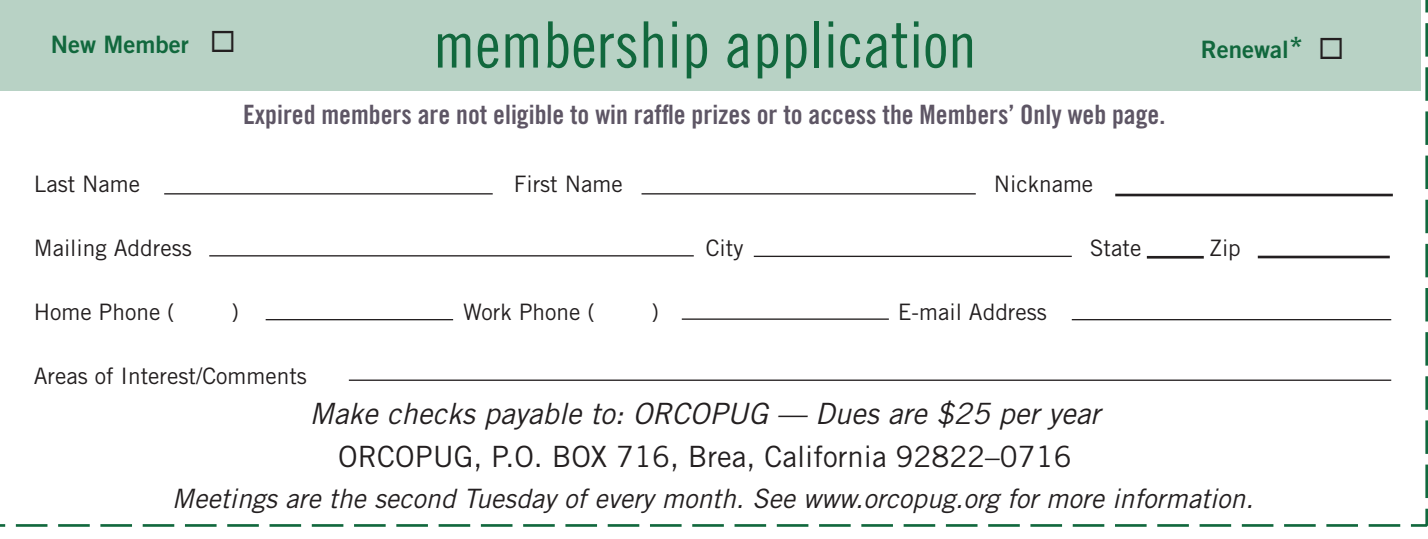

# **For about \$2 a month you can be a member of our user group!**

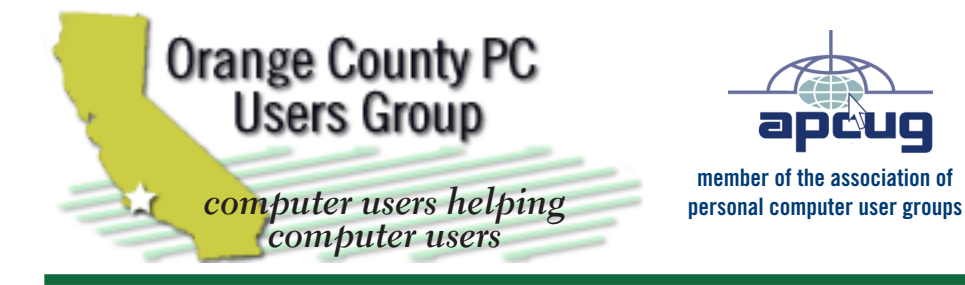

*ORCOPUG Post Office Box 716 Brea, California 92822-0716*

*714-983-2391 • www.orcopug.org*

**President, Mike Lyons** *mike@orcopug.org* **Treas/Membership, Charlie Moore** *charlie@orcopug.org* **Editor/Webmaster, Linda Gonse** *editor@orcopug.org* **Programs, Lothar Loehr** *lothar@orcopug.org* **Membership, Carl Westberg** *carl@orcopug.org*

**Reviews, Terry Schiele** *terryschiele@worldnet.att.net*

 **Nibbles & Bits is electronically published and distributed by Orange County PC Users Group to its members and vendors. Opinions expressed herein are the writers and are not reflective of the Orange County PC Users Group position, nor endorsed by inclusion in this newsletter.** Submit newsletter items to: editor@ orcopug.org. Reprint Policy: PAGE LAYOUTS AND IMAGES MAY NOT BE USED. User groups MAY REPRINT UNALTERED, UNCOPYRIGHTED TEXT, WITH CREDIT TO THE AUTHOR AND NIBBLES & BITS.

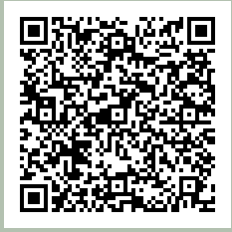

## **www.orcopug.org**

- **program of the month newsletters helpful links**
- **pdf & on-site search map online review form**
- **help & tips tech news feeds contact info**

**membership application • Members' Only! page**

# our website has it all!

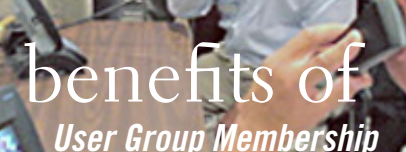

- **Product & "How To"demos**
- **Free raffles and magazines**
- **Help from other members**
- **Newsletter and web site**
- **Special offers & discounts**
- **Monthly meetings**
- **Affiliation with worldwide group**

User groups represent the spirit of the frontier, a community getting together to do things that no individual ought to have to do alone. The pioneers of the American west got together for barn raisings, cattle roundups, and the occasional party. The pioneers of new technology get together for installfests, new user training and support, and just plain fun. Being part of a user group is the best way to get more out of your computer, and lets you make friends while you're at it.

> **Tim O'Reilly, President O'Reilly Media**

# **where are the meetings, when are they held?**

*next meeting: Tuesday, June 12, 6 p.m. to 9 p.m. — Coco's Bakery Restaurant*

Regular meetings are held the second Tuesd<br>of the month at 6 p.m. at Coco's Bakery<br>Restaurant, 1011 North Harbor Blvd., Fullerton, egular meetings are held the second Tuesday of the month at 6 p.m. at Coco's Bakery CA. Meetings are free and the public is welcome!

**Planning meetings** *are held the second Wednesday after the regular meeting every month at 7 p.m. at Downey Savings & Loan, one block east of Harbor at Bastanchury in Fullerton. All members are welcome to attend planning meetings!* 

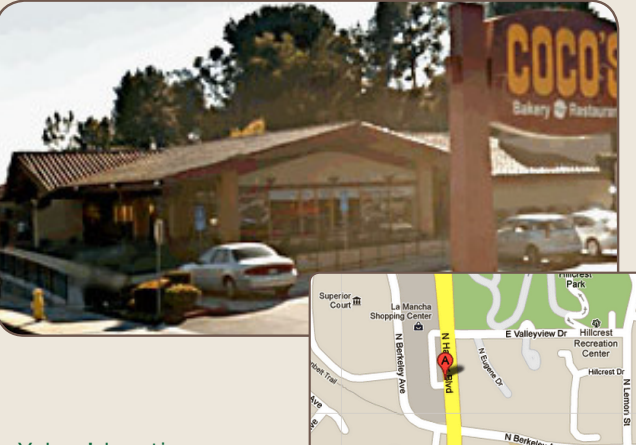

or check the Google map at http://bit.ly/J9Kcm3<br>or check the Google map at http://bit.ly/J9Kcm3 Go to www.orcopug.org for the Yahoo! location map,